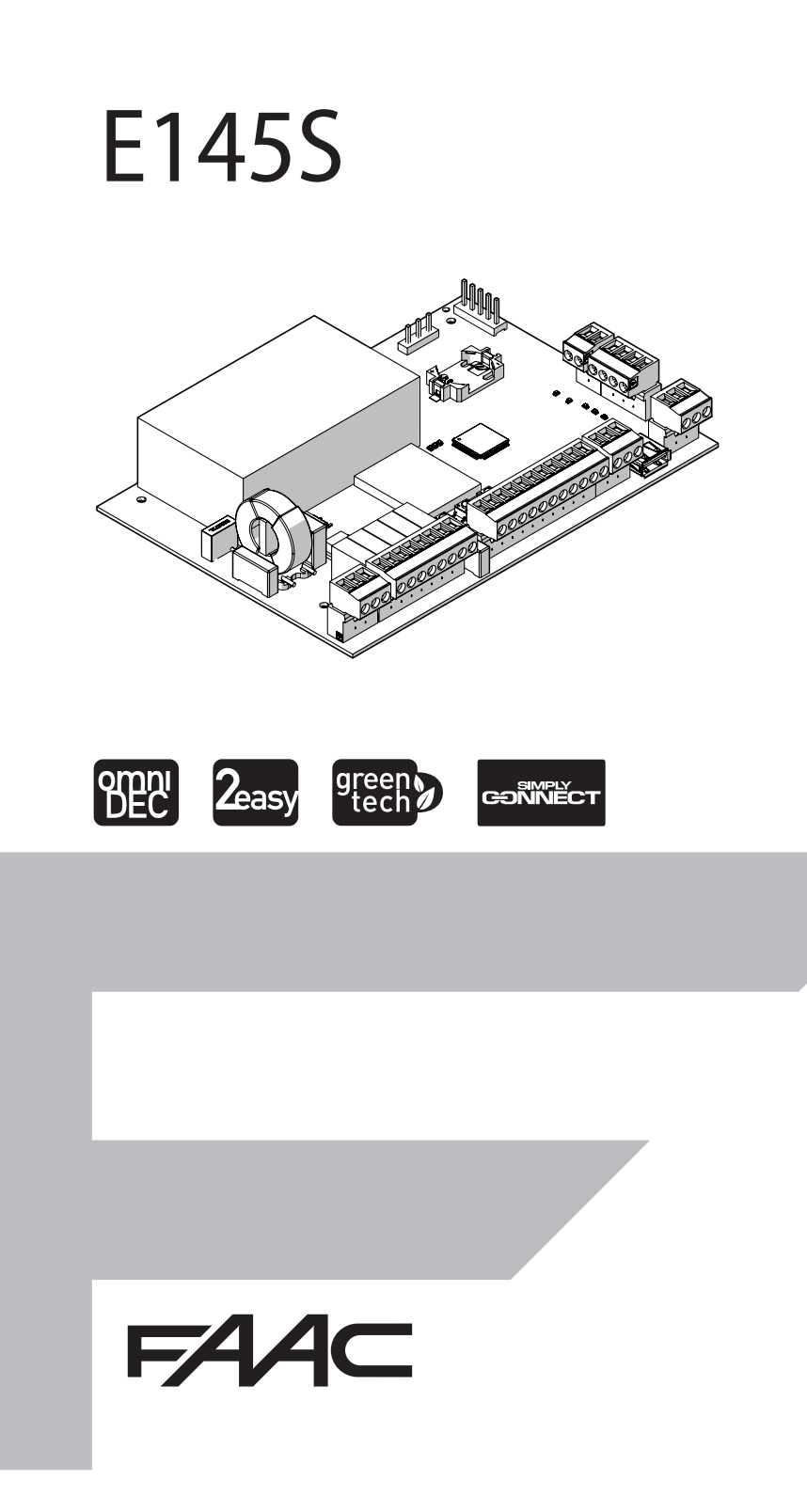

© Copyright FAAC S.p.A. dal 2020. Tutti i diritti riservati.

Nessuna parte di questo manuale può essere riprodotta, archiviata, distribuita a terzi né altrimenti copiata, in qualsiasi formato e con qualsiasi mezzo, sia esso elettronico, meccanico o tramite fotocopia, senza il preventivo consenso scritto di FAAC S.p.A.

Tutti i nomi e i marchi citati sono di proprietà dei rispettivi fabbricanti. I clienti possono effettuare copie per esclusivo utilizzo proprio. Questo manuale è stato pubblicato nel 2020.

© Copyright FAAC S.p.A. from 2020. All rights reserved.

No part of this manual may be reproduced, archived, distributed to third parties nor copied in any other way, in any format and with any means, be it electronic, mechanical or by photocopying, without prior written authorisation by FAAC S.p.A.

All names and trademarks mentioned are the property of their respective manufacturers.

Customers may make copies exclusively for their own use. This manual was published in 2020.

© Copyright FAAC S.p.A. depuis 2020. Tous droits réservés.

Aucune partie de ce manuel ne peut être reproduite, archivée ou distribuée à des tiers ni copiée, sous tout format et avec tout moyen, qu'il soit électronique, mécanique ou par photocopie, sans le consentement écrit préalable de FAAC S.p.A.

Tous les noms et les marques cités sont la propriété de leurs fabricants respectifs.

Les clients peuvent faire des copies pour leur usage exclusif. Ce manuel a été publié en 2020.

© Copyright FAAC S.p.A. ab dem 2020. Alle Rechte vorbehalten. Kein Teil dieses Handbuchs darf reproduziert, gespeichert, an Dritte weitergegeben oder sonst auf eine beliebige Art in einem beliebigen Format und mit beliebigen Mitteln kopiert werden, weder mit elektronischen, noch mechanischen oder durch Fotokopieren, ohne die Genehmigung von FAAC S.p.A. Alle erwähnten Namen und Marken sind Eigentum der jeweiligen Hersteller. Die Kunden dürfen nur für den Eigengebrauch Kopien anfertigen. Dieses Handbuch wurde 2020 veröffentlicht.

© Copyright FAAC S.p.A. del 2020. Todos los derechos están reservados. No puede reproducirse, archivarse, distribuirse a terceros ni copiarse de ningún modo, ninguna parte de este manual, con medios mecánicos o mediante fotocopia, sin el permiso previo por escrito de FAAC S.p.A. Todos los nombre y las marcas citadas son de propiedad de los respectivos fabricantes.

Los clientes pueden realizar copias para su uso exclusivo. Este manual se ha publicado en 2020.

© Copyright FAAC S.p.A. van 2020. Alle rechten voorbehouden.

Niets uit deze handleiding mag gereproduceerd, gearchiveerd, aan derden openbaar gemaakt of op andere wijze gekopieerd worden, in om het even welke vorm en met geen enkel middel, noch elektronisch, mechanisch of via fotokopiëren, zonder schrfitelijke toestemming vooraf van FAAC S.p.A. Alle vermelde namen en merken zijn eigendom van de respectievelijke fabrikanten.

De klanten mogen kopieën maken die enkel voor eigen gebruik bestemd zijn. Dez handleiding werd in 2020 gepubliceerd.

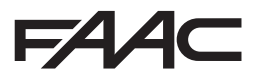

FAAC S.p.A. Soc. Unipersonale Via Calari, 10 - 40069 Zola Predosa BOLOGNA - ITALY  $Tel + 3905161724 - Fay + 390510957820$ www.faac.it - www.faacgroup.com

## **INHALTSVERZEICHNIS**

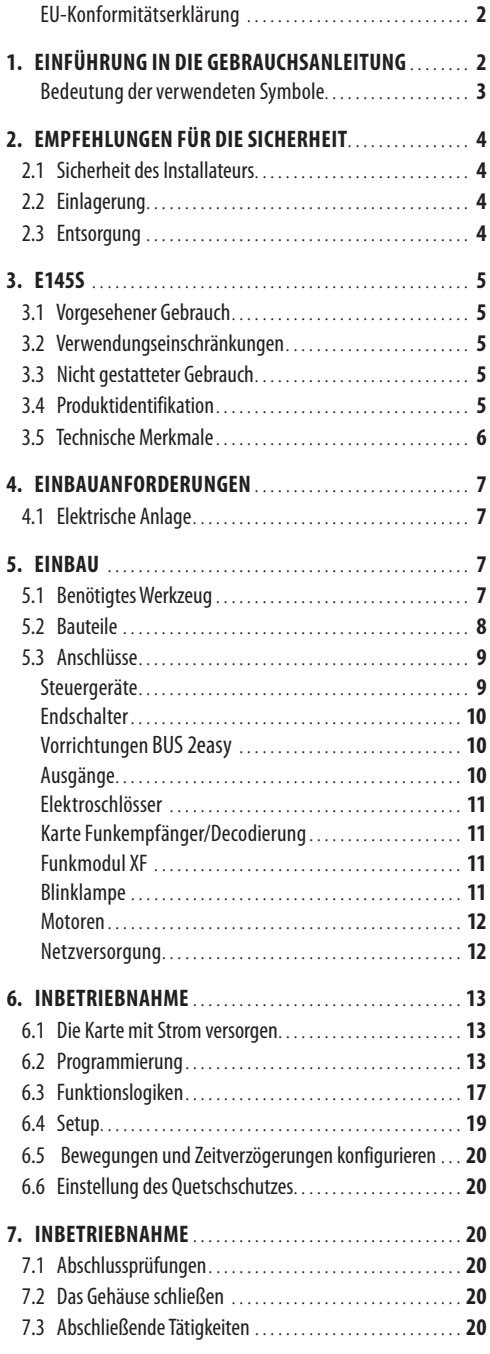

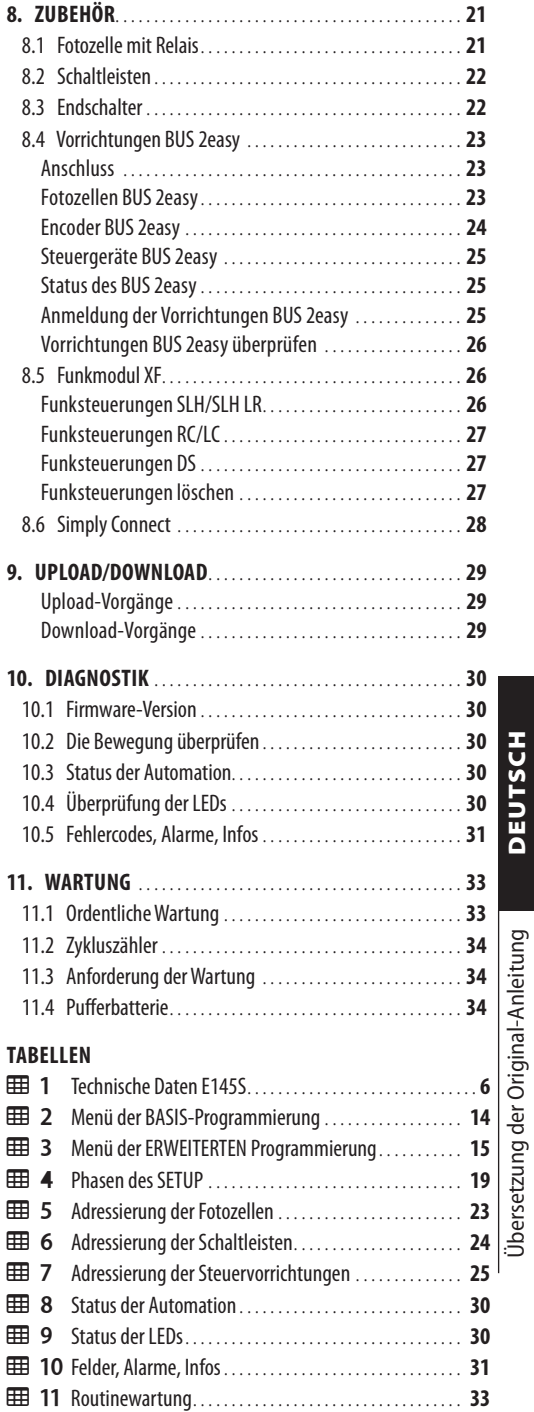

Übersetzung der Original-Anleitung DEUTSCH

<span id="page-3-0"></span>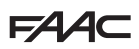

## **EU-KONFORMITÄTSERKLÄRUNG**

Der Hersteller

**Firmenbezeich-**FAAC S.p.A. Soc. Unipersonale

**Adresse:** Via Calari, 10 - 40069 Zola Predosa BOLOGNA - ITALIEN

erklärt hiermit unter der alleinigen Verantwortung, dass das folgende Produkt:

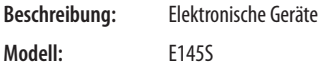

folgende harmonisierte gemeinschaftliche Rechtsvorschriften erfüllt:

> 2014/30/EU 2014/35/EU 2011/65/EU

Außerdem wurden die folgenden harmonisierten Normen angewandt:

> EN 61000-6-2:2005 EN 61000-6-3:2007+A1:2011 EN 60335-1:2012+A11:2014+A13:2017

Weitere angewandte Normen:

EN 13849-1:2015 CAT.2 PL "C" EN 13849-2:2012 EN 60335-2-103:2015

Bologna, 01-08-2020 CEO

A. Marcellan

A Mon

## **1. EINFÜHRUNG IN DIE GE-BRAUCHSANLEITUNG**

Dieses Handbuch führt die korrekten Verfahren und Vorschriften zur Installation und Aufrechterhaltung von E145S unter Sicherheitsbedingungen auf.

Beim Verfassen des Handbuchs wurden die Ergebnisse der Risikobewertung von FAAC S.p.A. berücksichtigt, die über den gesamten Lebenszyklus des Produkts hinweg durchgeführt wurden, um eine wirksame Risikominderung zu ermöglichen.

Folgende Phasen des Produktlebenszyklus wurden berücksichtigt:

- Empfang/Handhabung der Lieferung
- Zusammenbau und Installation
- Einstellung und Inbetriebnahme
- Betrieb
- Wartung/Abhilfe bei eventuellen Störungen
- Entsorgung am Produktlebensende

Es wurden die Risiken in Erwägung gezogen, die sich aus der Installation und dem Einsatz des Produktes ergeben:

- Risiken für den Installateur/Wartungstechniker (technisches Personal)
- Risiken für den Bediener der Automation
- Risiken für die Unversehrtheit des Produktes (Schäden)

In Europa fällt die Automation eines Tors in den Anwendungsbereich der Maschinenrichtlinie 2006/42/EC und der betreffenden harmonisierten Normen. Jeder, der ein Tor (neu oder bereits bestehend) automatisiert, wird zum Maschinenhersteller. Das Gesetz schreibt u.a. die Analyse der Maschinenrisiken (automatisiertes Tor als Ganzes) und die Anwendung der Schutzmaßnahmen vor, die die grundlegenden Sicherheitsanforderungen der Anlage I der Maschinenrichtlinie erfüllen.

FAAC S.p.A. empfiehlt stets die vollständige Einhaltung der Richtlinie EN 12453, vor allem die Anwendung der Kriterien und der in diesen Richtlinien genannten Sicherheitsvorrichtungen, ohne Ausnahme, inbegriffen der Totmannschaltung.

Dieses Handbuch enthält – rein beispielshalber, aber ohne hierauf beschränkt zu sein – auch allgemeine Leitlinien und Informationen, die dem Maschinenhersteller in jeder Hinsicht bei all den Tätigkeiten förderlich sind, die mit der Risikoanalyse und der Erstellung der Gebrauchs- und Wartungsanweisungen der Maschine in Verbindung stehen. Es wird ausdrücklich festgehalten, dass FAAC S.p.A. keine Haftung für die Zuverlässigkeit und/oder Vollständigkeit der obigen Anweisungen übernimmt. Der Maschinenhersteller hat daher auf der Grundlage des tatsächlichen Zustands der Räumlichkeiten und Strukturen, in denen man das Produkt E145S installieren möchte, vor der

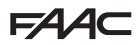

<span id="page-4-0"></span>Inbetriebnahme der Maschine alle von der Maschinenrichtlinie und den jeweiligen harmonisierten Normen vorgeschriebenen Tätigkeiten auszuführen. Diese Tätigkeiten umfassen die Analyse aller mit der Maschine verbundenen Risiken und die anschließende Anwendung aller Schutzmaßnahmen, die auf die Erfüllung der grundlegenden Sicherheitsanforderungen ausgerichtet sind.

Dieses Handbuch verweist auf europäische Normen. Die Automation eines Tors muss unter voller Beachtung der Gesetze, Normen und Ortsvorschriften des Installationslandes erfolgen.

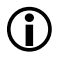

LWenn nichts anderes vermerkt ist, sind die angegebenen Abmessungen in mm ausgedrückt.

## **BEDEUTUNG DER VERWENDETEN SYMBOLE**

## **ANMERKUNGEN UND HINWEISE ZU DEN ANLEITUNGEN**

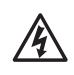

ACHTUNG GEFAHR VON STROMSCHLAG – Die beschriebenen Tätigkeiten oder Arbeitsschritte müssen unter Beachtung der bereitgestellten Anleitungen und der Sicherheitsbestimmungen ausgeführt werden.

 $\triangle$ ACHTUNG: GEFAHR VON VERLETZUNGEN ODER SACH-SCHÄDEN – Die beschriebenen Tätigkeiten oder Arbeitsschritte müssen unter Beachtung der bereitgestellten Anleitungen und der Sicherheitsbestimmungen ausgeführt werden.

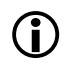

HINWEIS – Details und Spezifikationen, die zu beachten<br>sind, um die ordnungsgemäße Funktion des Systems<br>cichorzustellon sicherzustellen.

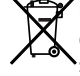

RECYCLING und ENTSORGUNG – Baustoffe, Batterien und elektronische Bauteile dürfen nicht mit dem Restmüll entsorgt werden, sondern sind zugelassenen Entsorgungsund Recyclingzentren zu übergeben.

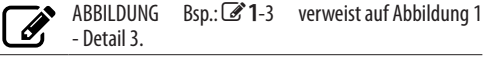

- TABELLE Bsp.:  $\boxplus$  1 verweist auf Tabelle 1.
- § KAPITEL/ABSATZ Bsp.: §1.1 verweist auf Absatz 1.1.
- $\circ$  IFD aus
- LED an
- \* IFD blinkend
- $*$  IFD schnell blinkend

## **PERSÖNLICHE SCHUTZAUSRÜSTUNG**

Die persönliche Schutzausrüstung muss zum Schutz vor Gefahren getragen werden (z.B. Einklemmen, Schneiden, Abscheren ...):

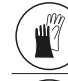

Es ist Pflicht, Arbeitshandschuhe zu tragen.

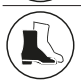

Es ist Pflicht, Unfallschutzschuhe zu tragen.

## **SICHERHEITSHINWEISE**

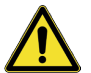

ALLGEMEINE GEFAHR Gefahr von Verletzungen oder Sachschäden

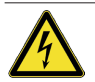

STROMSCHLAGGEFAHR Stromschlaggefahr durch spannungsführende Teile

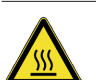

GEFAHR VON VERBRENNUNGEN ODER BRAND-WUNDEN

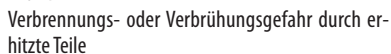

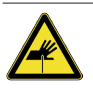

SCHNITT-/AMPUTATIONS-/PERFORATIONSGEFAHR - Schnittgefahr durch scharfe Teile oder durch Verwendung von spitzen Werkzeugen

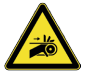

EINKLEMMGEFAHR FÜR HÄNDE - Einklemmgefahr für Hände durch sich bewegende Teile

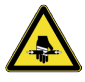

ABSCHERGEFAHR - Abschergefahr durch bewegliche Teile

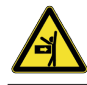

STOSS-/EINKLEMM-/ABSCHERGEFAHR - Stoß-, Einklemm- oder Abschergefahr durch bewegliche Teile

**DEUTSCH** 

<span id="page-5-0"></span>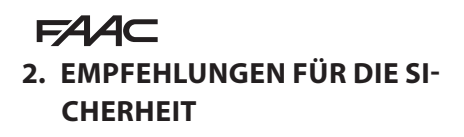

Dieses Produkt wurde als Steuersystem für ein oder zwei Antriebe von Toren auf den Markt gebracht, daher kann es nicht in Betrieb genommen werden, solange die Maschine, in die es eingebaut wird, nicht vom eigenen Hersteller als zur Maschinenrichtlinie 2006/42/EC konform identifiziert und erklärt wurde.

!Die falsche Installation oder die unsachgemäße Anwendung des Produkts können schwere Personenschäden verursachen. Vor Beginn einer jeglichen Tätigkeit am Produkt, alle Anleitungen lesen und beachten. Die Anleitung sollte für zukünftiges Nachschlagen aufbewahrt werden.

Die Installation und alle anderen Tätigkeiten müssen ausgeführt werden, indem die im Handbuch beschriebenen Verfahrensabläufe befolgt werden.

Es müssen immer alle in der Anleitung und in den Tabellen am Anfang jedes Abschnitts gelieferten Anweisungen befolgt werden. heitsempfehlungen beachten.

Nur der Installateur und/oder Wartungstechniker ist dazu berechtigt, auf die Bestandteile der Automation An den Originalbauteilen dürfen. keinerlei Veränderungen vorgenommen werden.

Der Arbeitsbereich ist (auch vorübergehend) abzuschranken und der Zugang/Durchgang zu verbieten. Für die EG-Staaten das Gesetz zur Umsetzung der europäischen Baustellenrichtlinie 92/57/EC beachten.

Der Installateur ist für die Installation/Abnahme der Automation und für das Verfassen des Anlagenregisters verantwortlich.

Der Installateur muss beweisen oder erklären, dass er die technische und fachliche Kompetenz zur Ausführung der Installations-, Abnahme- und Wartungstätigkeiten besitzt, gemäß den Anforderungen der vorliegenden Anleitung.

## **2.1 SICHERHEIT DES INSTALLATEURS**

Die Installationstätigkeit erfordert besondere Arbeitsbedingungen, die der Risikoreduzierung von Unfällen und schweren Schäden auf ein Mindestmaß dienen. Außerdem müssen angemessene Vorsichtsmaßnahmen getroffen werden, um die Gefahr von Verletzungen an Personen oder allgemein Schäden zu vermeiden.

!Der Installateur muss in einem guten psychophysischen Zustand sein und sich der Gefahren bewusst sein, die beim Produktgebrauch auftreten können, und die entsprechende Verantwortung übernehmen. Der Arbeitsbereich muss ordentlich sein und darf nie

unbewacht gelassen werden.

Keine Kleidungsstücke oder Accessoires (Schals, Armbänder, ...) tragen, die sich in den sich bewegenden Maschinenteilen verfangen könnten.

Immer die persönliche Schutzausrüstung benutzen, die für die auszuführende Arbeit angezeigt wird.

Der Arbeitsbereich muss über eine Beleuchtung von mindestens 200 Lux verfügen.

CE gekennzeichnete Maschinen und Geräte verwenden und die Herstelleranweisungen beachten. Nur Arbeitswerkzeug in gutem Zustand verwenden.

Nur die Transport- und Hubmittel verwenden, die im Handbuch empfohlen werden.

Den Sicherheitsnormen entsprechende tragbare Leitern mit geeigneten Abmessungen verwenden, die an den oberen und unteren Enden mit rutschsicheren Vorrichtungen ausgerüstet sind und über Befestigungshaken verfügen.

## **2.2 EINLAGERUNG**

Das Produkt in seiner Original-Verpackung in einem geschlossenen, trockenen, vor Sonneneinstrahlung geschützten, staubfreien Raum ohne aggressive Substanzen aufbewahren. Vor mechanischen Beanspruchungen schützen. Bei einer Lagerung von über 3 Monaten in regelmäßigen Abständen den Zustand der Komponenten und der Verpackung überprüfen.

- Lagertemperatur: von 5 °C bis 30 °C.

- Feuchtigkeitsprozentsatz: von 30% bis 70%.

## **2.3 ENTSORGUNG**

Das Verpackungsmaterial (Kunststoff, Styropor, usw.) sollte nicht in Reichweite von Kindern aufbewahrt werden, da es eine potentielle Gefahrenquelle darstellt.

Wenn das Verpackungsmaterial nicht mehr gebraucht wird, muss es gemäß den Normen über die Müllentsorgung in die richtigen Behälter geworfen werden.

Nachdem das Produkt demontiert wurde, muss die Entsorgung gemäß den geltenden Entsorgungsvorschriften von Materialien vorgenommen werden.

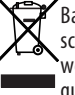

Bauteile und -materialien, Batterien und elektronische Bauteile dürfen nicht mit dem Hausmüll entsorgt werden, sondern müssen in autorisierten Entsorgungs- und Recyclingzentren abgegeben werden.

## <span id="page-6-0"></span>**3.1 VORGESEHENER GEBRAUCH**

Die elektronische Karte FAAC E145S wurde zur Steuerung von Antrieben (hydraulisch oder elektromechanisch) oder Getriebemotoren für Tore mit Motorantrieb entwickelt. Diese sind für die Installation in für Personen zugänglichen Bereichen sowie in Bereichen, die Waren, begleiteten oder von Personen geführten Fahrzeugen einen sicheren Zugang in Industrie-, Gewerbe- oder Wohngebäuden bieten.

!Jede andere, nicht ausdrücklich angeführte Verwendung ist verboten und könnte das Produkt beschädigen und/oder eine Gefahrenquelle darstellen.

## **3.2 VERWENDUNGSEINSCHRÄNKUNGEN**

- E145S kann einen oder zwei Antriebe mit einer 230 V~ Stromversorgung steuern. Bei Schiebetor-Getriebemotoren sind Mischkonfigurationen nicht zulässig (Beispiel: ein Schiebetor-Getriebemotor und ein Drehantrieb können nicht kombiniert werden).<br>- Das Produkt darf nur in der von FAAC S.p.A. vor-
- gesehenen baulichen Konfiguration verwendet werden. Kein Bauteil des Produkts darf verändert werden.

## **3.3 NICHT GESTATTETER GEBRAUCH**

- Nicht auf Motoren oder Geräten verwenden, die nicht für den Antrieb von Toren bestimmt sind.
- Jeder andere Einsatz als die bestimmungsgemäße Verwendung ist verboten.
- Es ist verboten, E145S zu installieren, um Türen für den Schutz vor Rauch und/oder Feuer (Brand- schutztüren) zu realisieren.
- Es ist verboten, E145S an explosions- und/oder feuergefährdeten Orten zu installieren: Entzündliche Gase oder Dämpfe stellen eine ernste Gefahr für die Sicherheit dar (das Produkt ist nicht nach der Richtlinie ATEX zertifiziert).
- Es ist verboten, die Anlage mit anderen Energiequellen als den vorgeschriebenen zu speisen.
- Es ist verboten, nicht vorgesehene kommerzielle Ausrüstungen und/oder Systeme einzubauen bzw. für Verwendungen einzusetzen, die gemäß den Vorgaben der jeweiligen Hersteller nicht zulässig sind.
- Es ist verboten, Zubehörteile zu verwenden und/ oder einzubauen, die von FAAC S.p.A. nicht ausdrücklich genehmigt wurden.
- Es ist verboten, E145S zu verwenden, wenn Störungen/Manipulationen vorliegen, welche die Sicherheit beeinträchtigen könnten.
- E145S keinen direkten Wasserstrahlen jeglicher Art und Stärke aussetzen.
- E145S keinen aggressiven chemischen Wirkstoffen oder Umwelteinwirkungen aussetzen.

## **3.4 PRODUKTIDENTIFIKATION**

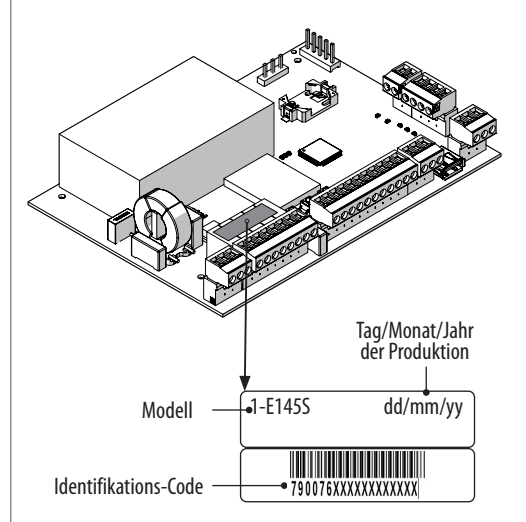

<span id="page-7-0"></span>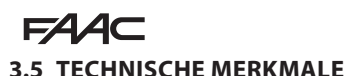

E145S ist eine elektronische Karte zur Steuerung von einem oder zwei Motoren mit 230 V~ Netzstromversorgung und 800 W Gesamtleistung (800 W beziehen sich auf die Summe der an die beiden Motorausgänge angeschlossenen Lasten, unabhängig davon, wie diese verteilt sind).

**Schaltnetzteil** Das Schaltnetzteil reduziert den Verbrauch im Standby-Modus, hält die Ausgangsspannung auch bei Spannungsschwankungen im Netz aufrecht und arbeitet mit einem erweiterten Bereich der Versorgungsspannung am Eingang.

**Programmierung** Die Programmierung über die Karte mittels Display und entsprechenden Tasten besitzt zwei Menüs: BASIS und ERWEITERT.

Zudem ist die Fern-Programmierung über Simply Connect mit mehreren Optionen verfügbar, darunter Upload/Download der Programmierung und Aktualisierung der FW der Karte.

**Simply Connect** Diese CLOUD-Plattform ermöglicht die Fern-Kommunikation mit der Automation, mit entsprechenden Modi für den Installateur und den Benutzer. Simply Connect erfordert die Verbindung eines zusätzlichen Konnektivitätsmoduls, das je nach Technologie ausgewählt wird:

- XMB (GSM-Technologie für Mobilfunk, Bluetooth Low Energy)
- XWBL (Technologie WLAN, LAN, Bluetooth Low Energy)

**Bus 2easy** An die Karte E145S können verschiedene Geräte FAAC Bus 2easy (Fotozellen, Schaltleisten und Steuergeräte) angeschlossen werden.

**Funksystem** E145S ist mit einem integrierten Zweikanal-Entschlüsselungssystem (Omnidec) ausgestattet, das mithilfe eines Funkmoduls die FAAC Funksteuerungen verschiedener Verschlüsselungsarten speichern kann.

Darüber hinaus ist der Schnellstecker für Funk-/Entschlüsselungskarten FAAC (5 Pin) verfügbar.

**Schaltleisten** E145S verfügt über Eingänge, über die sich Schaltleisten mit NC Kontakt oder resistive Schaltleisten 8.2KΩ anschließen lassen. Bis zu zwei resistive Schaltleisten 8.2KΩ können an jedem Eingang parallel geschaltet werden.

**Encoder** Es kann ein Encoder als Zubehör (z. B. SAFEcoder BUS 2easy) oder im Antrieb integriert (z. B. S800 ENC) angeschlossen werden. Mit dem Encoder erfasst die Karte die Winkelposition und die Verstellgeschwindigkeit des Tors und ist in der Lage, das Vorhandensein eines Hindernisses zu erkennen.

**Endschalter** E145S verfügt über Eingänge für Öffnungs- und Schließ-Endschalter, mit denen die Bewegung verlangsamt oder gestoppt werden kann. **Verlangsamung bei Anschlag** E145S verlangsamt in der Nähe der Öffnungs- und Schließpositionen, um die Trägheitskräfte einzuschränken und die Vibrationen des Tors während des Stopps zu reduzieren.

**1 Technische Daten E145S** 

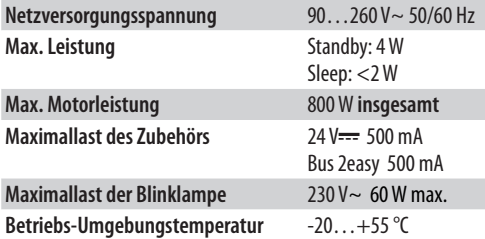

## <span id="page-8-0"></span>**4. EINBAUANFORDERUNGEN**

## **4.1 ELEKTRISCHE ANLAGE**

Vor jedem Eingriff muss die Netzstromversorgung unterbrochen werden. Wenn der Trennschalter nicht sichtbar ist, muss ein Schild "ACHTUNG – Wartungsarbeiten" angebracht werden.

!Die elektrische Anlage muss den geltenden Vorschriften im Land des Einbauorts entsprechen.

Es sind Bauteile und Materialien mit CE-Kennzeichnung zu verwenden, die der Niederspannungsrichtlinie 2014/35/EU und der EMV-Richtlinie 2014/30/EU entsprechen.

Das Stromversorgungsnetz der Automation muss mit einem allpoligen Leitungsschutzschalter mit angemessener Auslöseschwelle und einem Kontaktöffnungsabstand von mindestens 3 mm oder mehr ausgestattet sein, damit eine Trennung vom Netz in Übereinstimmung mit den geltenden Normen erfolgen kann.

Das Stromversorgungsnetz der Automation muss mit einem Differentialschalter mit 0,03 A Auslöseschwelle ausgestattet sein.

Die Metallmassen der Konstruktion müssen geerdet werden. Es ist zu überprüfen, ob die Erdungsanlage in Übereinstimmung mit den geltenden Normen im Land des Einbauorts ausgeführt ist.

Die elektrischen Leitungen der Automation müssen Größen und Isolationsklassen aufweisen, die den gelten Normen entsprechen, und in geeigneten Rohren oder Schläuchen Aufputz oder Unterputz verlegt werden.

Für Netzspannungskabel und 12-24 V Anschlusskabel der Steuervorrichtungen / Zubehörteile sind getrennte Rohre zu verwenden.

Anhand des Plans der unter Putz verlegten Leitungen ist im Hinblick auf eine Vermeidung der Gefahr von Stromschlägen sicherzustellen, dass in der Nähe von Aushüben und Bohrungen keine elektrischen Leitungen verlaufen.

Es ist sicherzustellen, dass in der Nähe von Aushüben und Bohrungen keine Rohrleitungen verlaufen.

Die externe Karte muss in einem Gehäuse installiert werden, das eine IP Dichtung von mindestens 44 gewährleistet, mit einem Schloss oder einer anderen Vorrichtung ausgestattet ist, die nicht befugten Personen den Zugang verwehrt. Das Gehäuse muss in einem stets zugänglichen und nicht gefährlichem Bereich, der mindestens 30 cm vom Boden entfernt ist, positioniert werden. Die Kabelausgänge müssen nach unten gerichtet sein.

Die Rohrverbindungsstücke und Kabelführungen müssen den Eintritt von Feuchtigkeit, Insekten und Kleintieren verhindern. Die Verlängerungsverbindungen unter Verwendung der Verteilerkasten mit einem Schutzgrad IP 67 oder höher schützen. Die Gesamtlänge der BUS-Kabel darf 100 m nicht überschreiten.

Es wird empfohlen, eine auf die Bewegung hinweisende

Blinklampe, an einer gut sichtbaren Stelle zu installieren.

Die Zubehörteile für die Steuerung müssen in Bereichen positioniert sein, die stets zugänglich sind und in denen keine Gefahr für den Benutzer besteht. Die Zubehörteile für die Steuerung sollten innerhalb des übersehbaren Bereichs der Automation positioniert werden. Dies ist dann verpflichtend, wenn die Steuerung die Anwesenheit eines Bedieners voraussetzt.

Die Vorrichtungen der gehaltenen Steuerungen im Totmann-Betrieb müssen mit der Norm DIN EN 60947-5-1 übereinstimmen.

Wenn ein Not-Halt-Taster installiert wird, muss dieser der Norm EN13850 entsprechen.

Die folgenden Höhenabstände vom Boden einhalten:

- Zubehörteile für die Steuerung = mindestens 150 cm
- Not-Aus-Taster = maximale Höhe 120 cm

Wenn die manuellen Steuerungen von behinderten oder kranken Menschen verwendet werden, müssen diese mit geeigneten Piktogrammen gekennzeichnet werden und es muss sichergestellt werden, dass die Steuerungen diesen Benutzern gut zugänglich sind.

## **5. EINBAU**

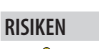

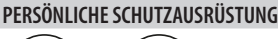

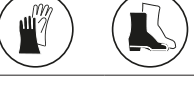

Vor jeglichem Eingriff auf die Platine STETS DIE STROMVER-SORGUNG UNTERBRECHEN.

Wenn der Trennschalter nicht sichtbar ist, muss ein Schild "ACHTUNG - Wartungsarbeiten" angebracht werden. Die Stromversorgung erst wiederherstellen, wenn alle Anschlüsse und Vorprüfungen zur Inbetriebnahme beendet wurden.

## **5.1 BENÖTIGTES WERKZEUG**

Es sind geeignete Werkzeuge und Ausrüstungsgegenstände in einer Arbeitsumgebung zu verwenden, die den geltenden Vorschriften entspricht.

<span id="page-9-0"></span>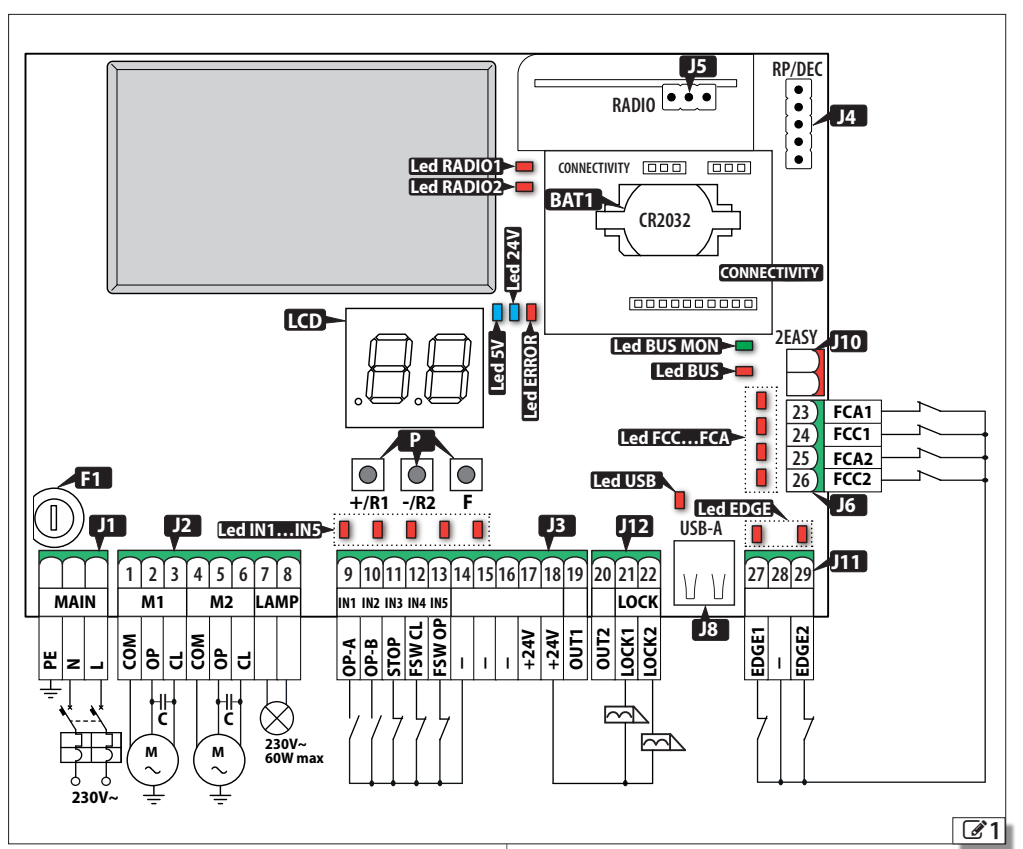

## **5.2 BAUTEILE**

## **LEGENDE:**

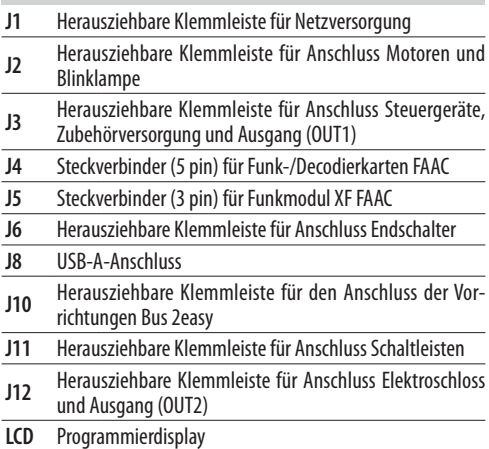

## **LEGENDE:**

- **P** Programmiertasten
- **F1** Sicherung Netzversorgung (F10 A)
- **BAT1** Pufferbatteriehalter CR2032

**CONNECTIVITY**Steckverbinder Anschluss Karten Simply Connect

## Betriebs-LED<sup>:</sup> **LED IN1…IN5** Eingänge für Steuergeräte

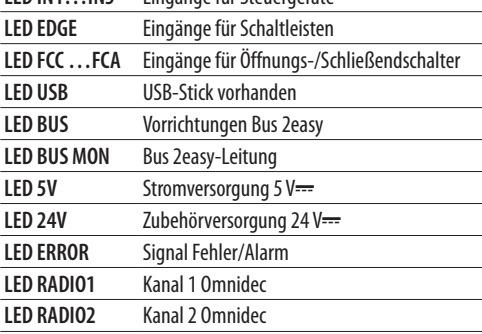

**DEUTSCH** 

## C4 40

## <span id="page-10-0"></span>**5.3 ANSCHLÜSSE**

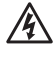

Beim Anschließen darf keine Stromversorgung anliegen.

## **STEUERGERÄTE**

LMehrere NO Kontakte auf demselben Eingang müssen parallel geschaltet werden.

Mehrere NC Kontakte auf demselben Eingang müssen in Reihe geschaltet werden.

Im Folgenden werden die Eingänge kurz erläutert. Die Wirkung eines Befehls kann je nach Betriebslogik und Programmierfunktionen variieren.

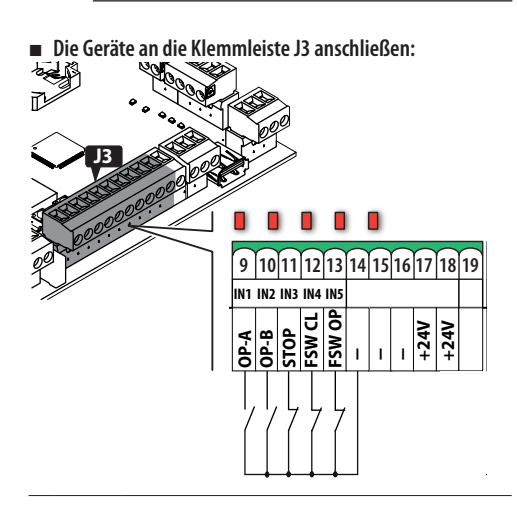

**MAIN** (Steuerung für die VOLLSTÄNDIGE Bewegung) **INNER IN 1989 (STEPHENDE IN 1989 IN 1989 (STEPHENDE IN 1989 IN 1989 IN 1989 IN 1989 IN 1989 IN 1989 IN 1989 IN 1989 IN 1989 IN 1989 IN 1989 IN 1989 IN 1989 IN 1989 IN 1989** 

**<sup>9</sup>OP-A (IN1)** NO Kontakt, eine Taste oder einen anderen Impuls**n**O Kontakt, eine Taste oder einen anderen impuis-<br>geber anschließen, der, bei geschlossenem Kontakt, die vollständige Öffnung (OPEN) des Tors steuert.

> (Steuerung für die Bewegung, die von der eingestell-**<sup>M</sup> <sup>M</sup> 230V~ 60W max** ten Betriebslogik bestimmt wird) NO Kontakt, eine Taste oder einen anderen Impuls-**230V~** geber anschließen, der bei geschlossenem Kontakt die Schließung (CLOSE in den Logiken *c* , *b* , *bC*) oder die TEILWEISE Öffnung (in allen anderen Logiken) steuert: Die teilweise Öffnung ist:

• 50 % der vollständigen Öffnung, bei Anlagen mit nur einem Motor

• 100 % mit nur dem von Motor 1 angetriebenen Tor, bei Anlagen mit zwei Motoren

(Stoppbefehl)

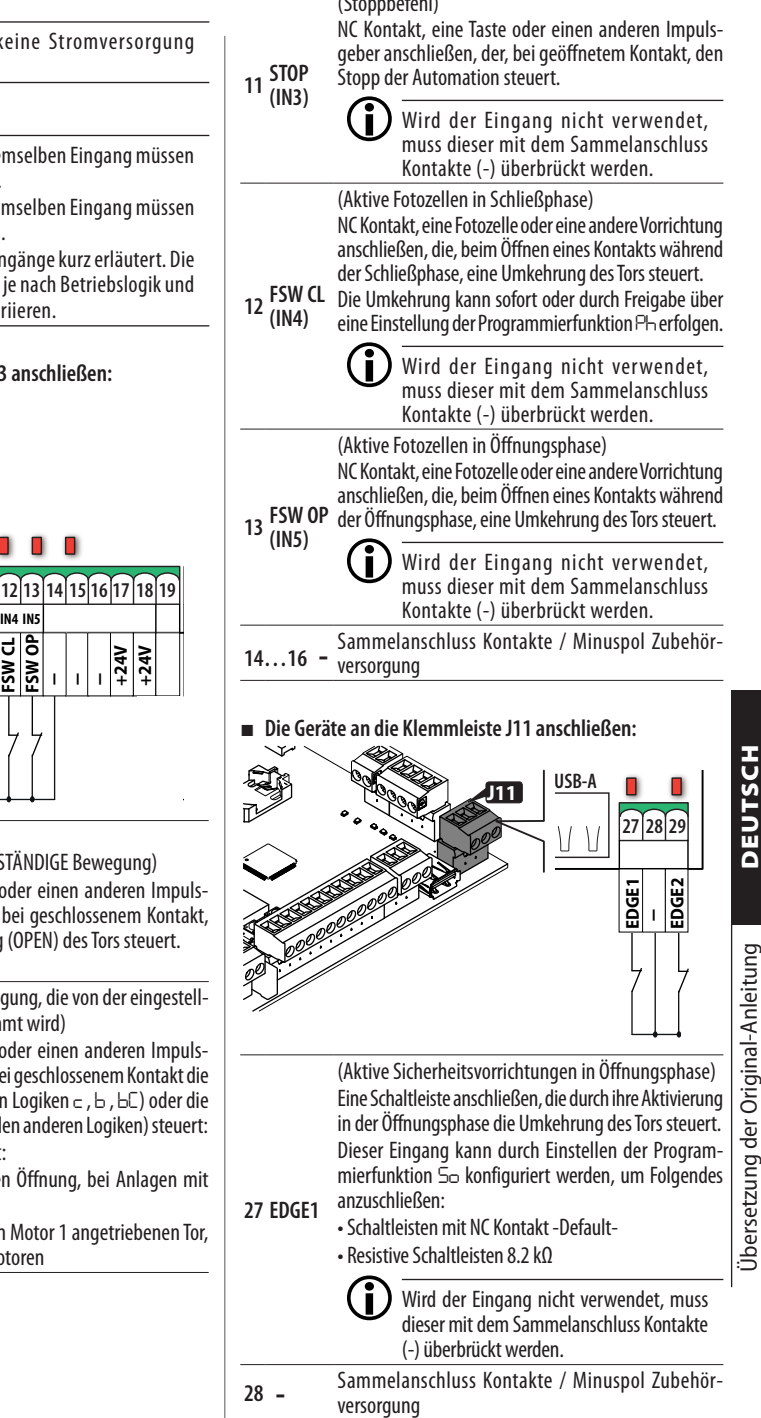

**<sup>10</sup> OP-B (IN2)**

<span id="page-11-0"></span>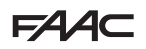

(Aktive Sicherheitsvorrichtungen in Schließphase) Eine Schaltleiste anschließen, die durch ihre Aktivierung **RP/DEC** in der Schließphase die Umkehrung des Tors steuert. **RADIO** Dieser Eingang kann durch Einstellen der Programmierfunktion *Sc* konfiguriert werden, um Folgendes anzuschließen:

 $29$  **EDGE2**  $\frac{an}{c}$ 

• Schaltleisten mit NC Kontakt -Default- **• Resistive Schaltleisten 8.2 kΩ** 

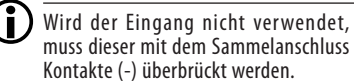

**2EASY**

## **ENDSCHALTER**

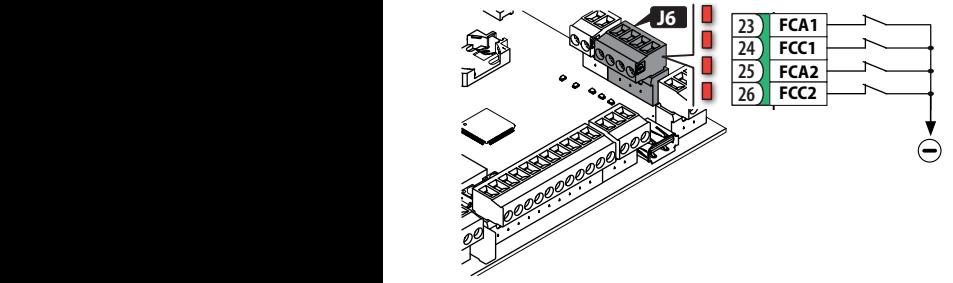

Wird kein Endschalter verwendet, brauchen die Eingänge (NC) nicht überbrückt werden. Wird mindestens ein Endschalter verwendet, müssen die nicht verwendeten Eingänge mit dem Sammelanschluss Kontakte (-) überbrückt werden.

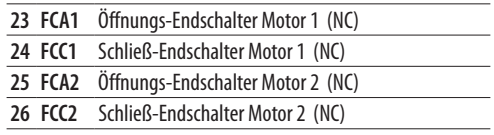

Für Anschlusskonfigurationen und Funktionen, siehe § Zubehör.

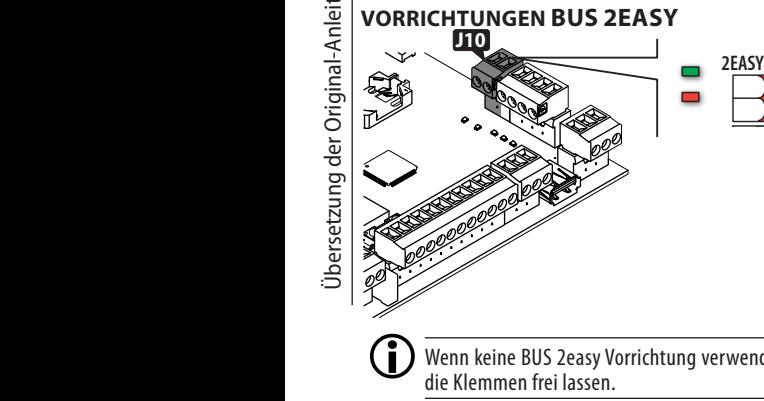

**ED** Wenn keine BUS 2easy Vorrichtung verwendet wird, die Klemmen frei lassen. wenn keine BUS Zeasy v<br>die Klemmen frei lassen.

Für den Anschluss und die Adressierung, siehe § Zu-

behör.

Die Maximallast von 500 mA einhalten.

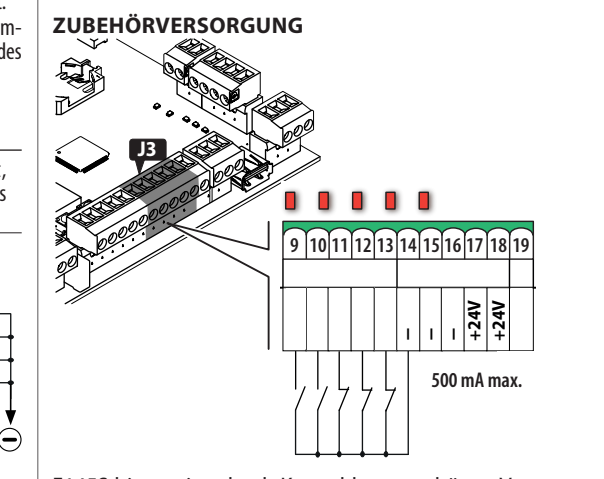

E145S bietet eine durch Kurzschluss geschützte Versorgung von 24 V" mit maximalem Strom von 500 mA **CR2032** für die angeschlossenen Zubehörteile.

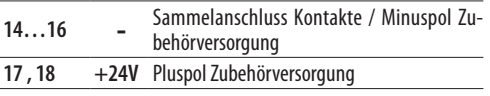

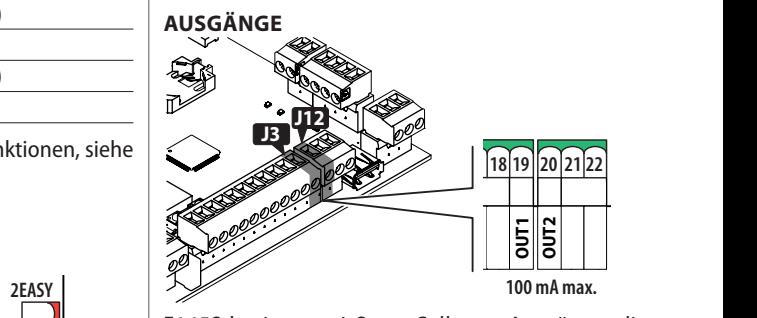

**<sup>M</sup> <sup>M</sup> 230V~ 60W max** sich je nach den Programmierfunktionen *o1* und *o2* E145S besitzt zwei Open Collector Ausgänge, die aktivieren.

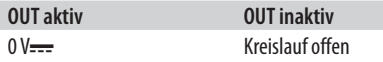

Die Maximallast von 100 mA für jeden Ausgang beachten.

<span id="page-12-0"></span>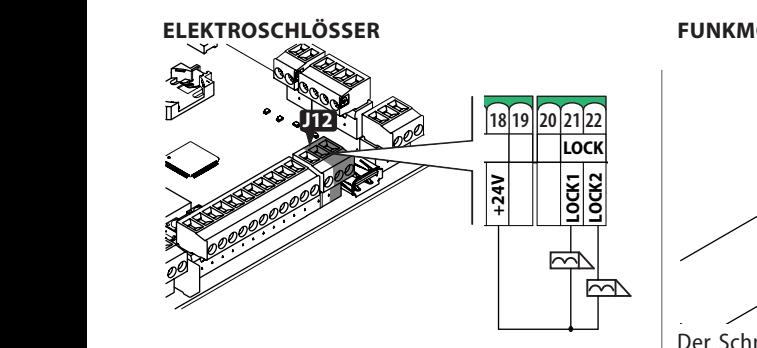

E145S kann bis zu zwei Elektroschlösser verwalten, um die Tore in geschlossener Position zu verriegeln.

- **21 LOCK1** Elektroschloss an von Motor 1 angetriebenem Tor
- **22 LOCK2** Elektroschloss an von Motor 2 angetriebenem Tor

Ist der Encoder Bus 2easy installiert und aktiviert, wird das Elektroschloss nur aktiviert, bevor das Tor in der geschlossenen Position geöffnet wird.

Ist der Encoder Bus 2easy nicht aktiviert, wird das Elektroschloss vor jeder Öffnungsbewegung aktiviert, unabhängig von der Position des Tors.

Es können Elektroschlösser mit FAAC 12 V~/24 Voder alternativ allgemeine Elektroschlösser mit 24 V<del>...</del>/0.5A mit 3 A maximaler Spitze verwendet werden.

## **KARTE FUNKEMPFÄNGER/DECODIERUNG**

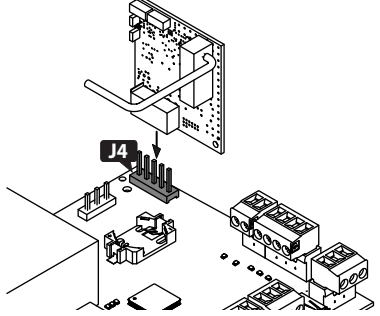

Der Schnellstecker J4 ist für FAAC 5 Pin Funk- oder Decodierkarten bestimmt.

Die in der Abbildung angeführte Einsetzrichtung befolgen.

LWird ein Empfänger von Faac Modell RP verwendet, empfiehlt es sich, die entsprechende externe Antenne zu installieren, um eine angemessene Reichweite zu erhalten.

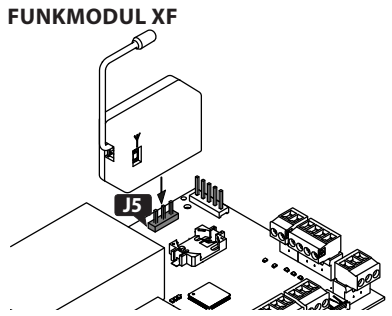

Der Schnellstecker J5 ist für das FAAC Funkmodul Modell XF bestimmt.

Die in der Abbildung angeführte Einsetzrichtung befolgen.

Zum Speichern der Funksteuerungen siehe § Zubehör.

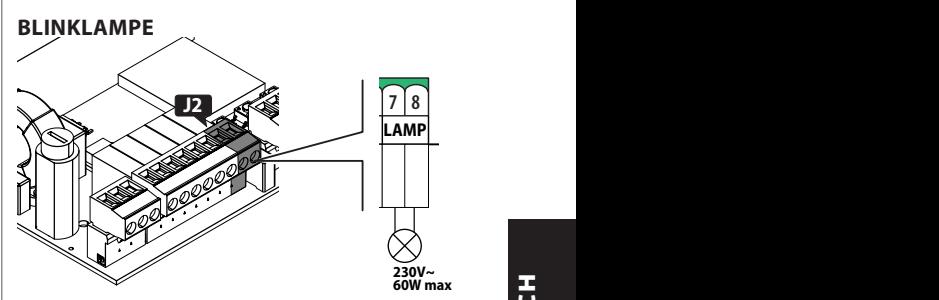

**230V~** Die Blinklampe zeigt an, dass die Automation in Bewegung ist; sie sollte an einer von beiden Seiten des Tors gut sichtbaren Stelle installiert werden.

Die Blinklampe muss ein Modell mit 230 V~ Stromversorgung, maximal 60 W, sein.

Es kann ein Vorblinken von 3 s vor der Bewegung durch Einstellung der Programmierfunktion *PF* aktiviert werden.

<span id="page-13-0"></span>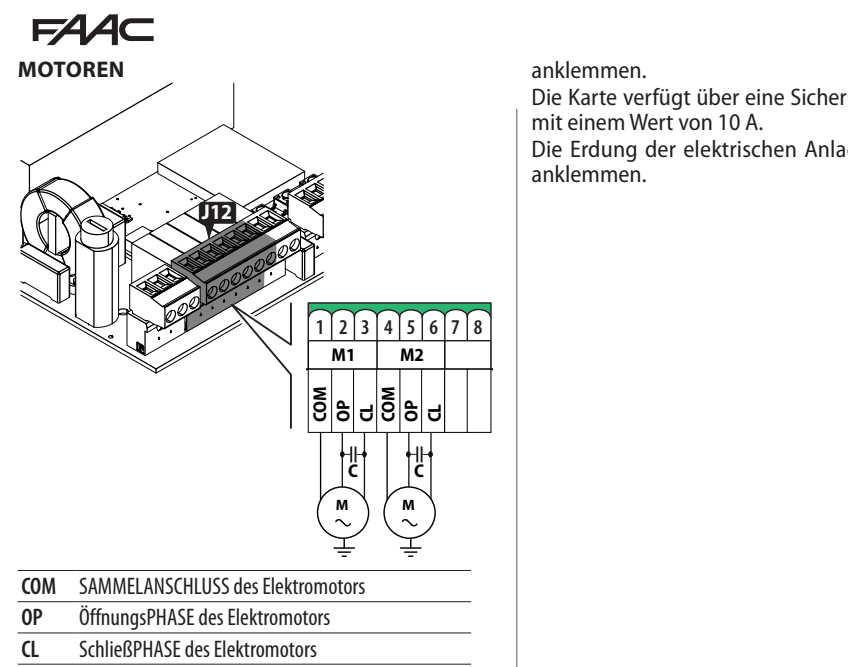

**C** Anlaufkondensator

Bei Anlagen mit nur einem Antrieb ist der Elektromotor an die Klemmen M1 anzuschließen.

Bei Anlagen mit zweifachem Antrieb ist wie folgt anzuschließen:

- der Motor, der an den Klemmen M1 zuerst öffnet - der Motor, der an den Klemmen M2 zuerst schließt

Die Antriebe MÜSSEN an die Erdung der elektrischen Anlage angeschlossen werden.

## **NETZVERSORGUNG**

**HDSLNad** 

Bei Durchführung der folgenden Eingriffe darf keine Stromversorgung anliegen.

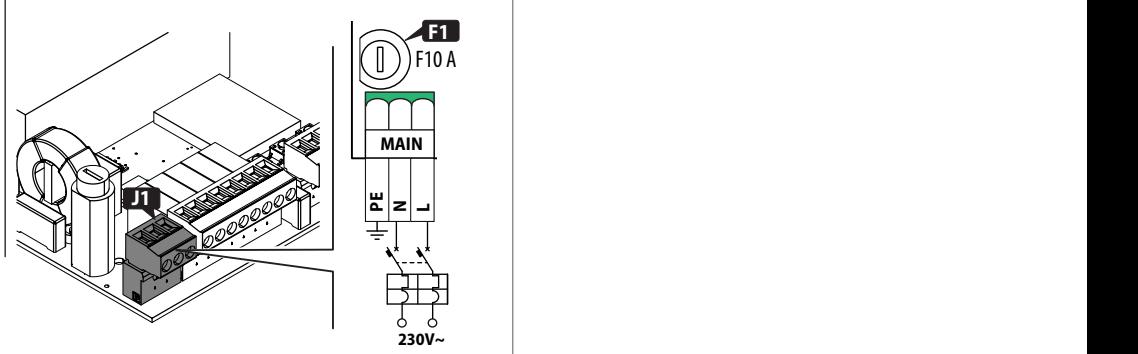

Phase (L) und Neutral (N) der Netzversorgung 230 V~

anklemmen.

Die Karte verfügt über eine Sicherung auf der Phase mit einem Wert von 10 A.

**23** Die Erdung der elektrischen Anlage an Klemme PE anklemmen.

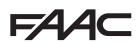

## <span id="page-14-0"></span>**6. INBETRIEBNAHME**

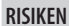

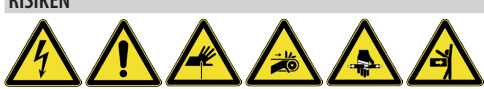

**PERSÖNLICHE SCHUTZAUSRÜSTUNG**

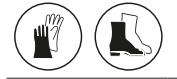

Die nachfolgend angeführten Vorgänge durchführen (§ entsprechende Abschnitte).

- 1. Die Karte mit Strom versorgen.
- 2. Den ordnungsgemäßen Status der LEDs überprüfen.
- 3. Den Automationstyp (Basis-Programmierung, *cF*) und die Anzahl der Motoren (Basis-Programmierung, *Mn*) konfigurieren.
- 4. Sofern vorhanden, die Encoder (Basis-Programmierung, *En*) und die Endschalter (Basis-Programmierung, *FA*, *FC*) aktivieren.
- 5. Die Bewegung der Tore überprüfen (Basis-Programmierung, *M2*, *M1*).
- 6. Das SETUP durchführen, das die Anmeldung BUS 2easy der verbundenen Vorrichtungen mit einschließt (Basis-Programmierung, *tL*).
- 7. Bei Verwendung die Funksteuerungen speichern.
- 8. Die gewünschte Programmierung abschließen.
- 9. Die Funktionsweise der Automation mit allen installierten Vorrichtungen einer Endprüfung unterziehen.

## **6.1 DIE KARTE MIT STROM VERSORGEN**

Bei Netzversorgung leuchten die 5V- und 24V-LEDs und das Display zeigt:

*bo*, dann FW-Version (z. B. *4.0*), dann *S0* (Anforde-**RADIO** rung auf SETUP).

Wenn das SETUP bereits durchgeführt wurde, erscheint **CONNECTIVITY** im Display *bo*, dann der Status der Automation (z. B. *00*). Für die LED- und Display-Meldungen, siehe § Diagnostik.

## **6.2 PROGRAMMIERUNG**

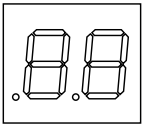

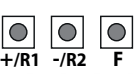

**MAIN M1 M2 LAMP IN1 IN2 IN3 IN4 IN5 LOCK** mierung zugreifen, wenn das Display den Status der<br>Automation anzeigt Man kann auf die Basis- oder Erweiterte Program-Automation anzeigt.

- *■* **Basisprogrammierung**
- 1. Die Taste **F** drücken und gedrückt halten:
	- Im Display erscheint die erste Funktion ( *C*), die so lange angezeigt wird, wie die Taste F gedrückt gehalten wird.
- 2. Die Taste loslassen: Das Display zeigt den Wert der Funktion an.
- 3. Die Taste **+** oder **-** drücken, um Änderungen vorzunehmen, dann die Taste **F**, um den Vorgang zu bestätigen und auf die nachfolgende Funktion überzugehen.

Für alle Funktionen kann auf dieselbe Weise fortgefahren werden.

## *■* **Erweiterte Programmierung**

1. Die Taste **F** drücken und gedrückt halten und dann auch die Taste **+**:

Im Display erscheint die erste Funktion (*bo*), die so lange angezeigt wird, wie die Taste F gedrückt gehalten wird.

- 2. Die Tasten loslassen: Das Display zeigt den Wert der Funktion an.
- 3. Die Taste **+** oder **-** drücken, um Änderungen vorzunehmen, dann die Taste **F**, um den Vorgang zu bestätigen und auf die nachfolgende Funktion überzugehen.

Für alle Funktionen kann auf dieselbe Weise fortgefahren werden.

## *■* **Die Programmierung abbrechen**

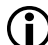

sollen oder nicht. LJeder abgeänderte Wert ist sofort wirksam, doch beim Beenden der Programmierung muss ausgewählt werden, ob die Änderungen gespeichert werden

Die Änderungen gehen nach 10 Minuten Nichtnutzung der Tasten, oder wenn die Versorgung der Karte vor der Speicherung unterbrochen wird, verloren.

1. Die Taste **F** drücken und gedrückt halten und dann auch die Taste **-**. Andernfalls das Menü der Programmierung bis zur

letzten Funktion (*St*) durchlaufen.

2. Auswählen:

**2EASY** *no* = speichert die vorgenommenen Änderungen *Y* = speichert die vorgenommenen Änderungen NICHT

**23 FCA1** zum Automationsstatus zurück.3. Zur Bestätigung Taste **F** drücken: das Display kehrt

<span id="page-15-0"></span>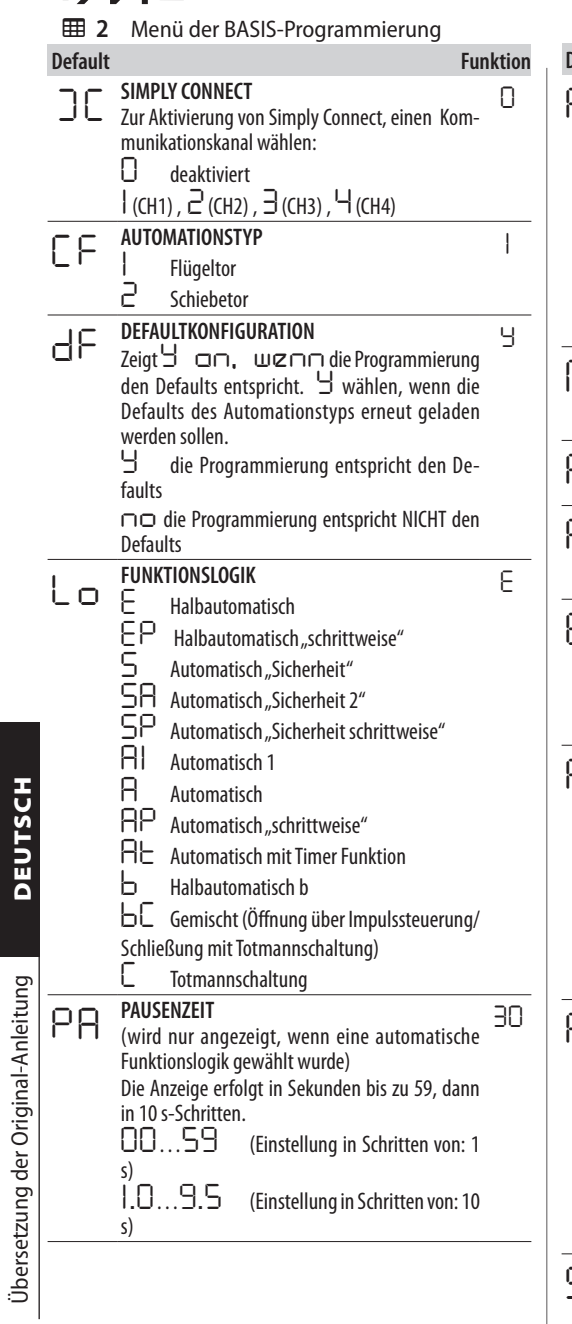

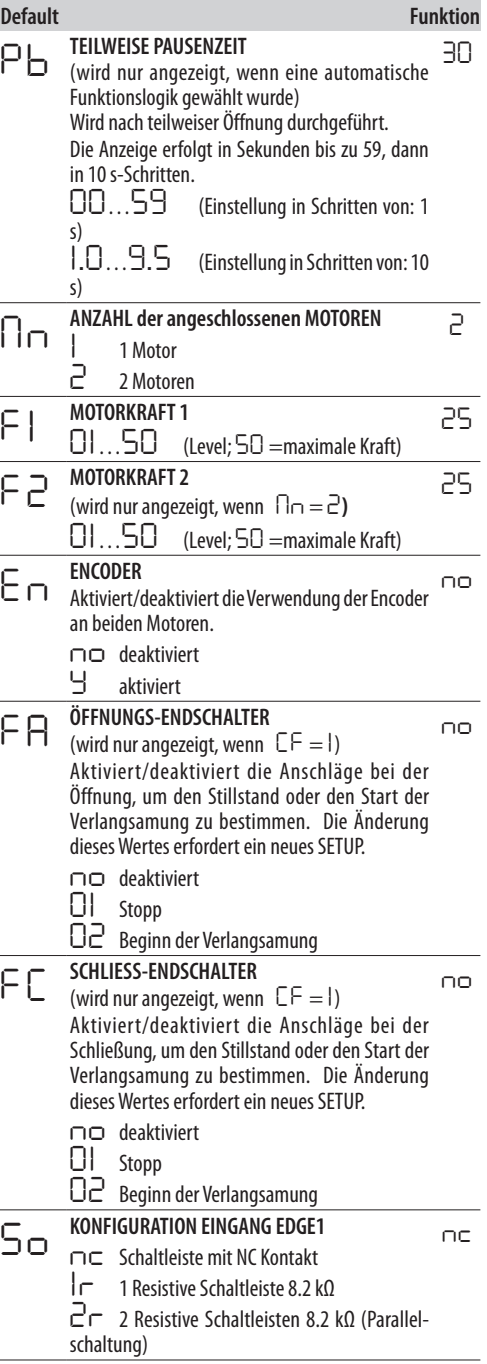

L,

<span id="page-16-0"></span>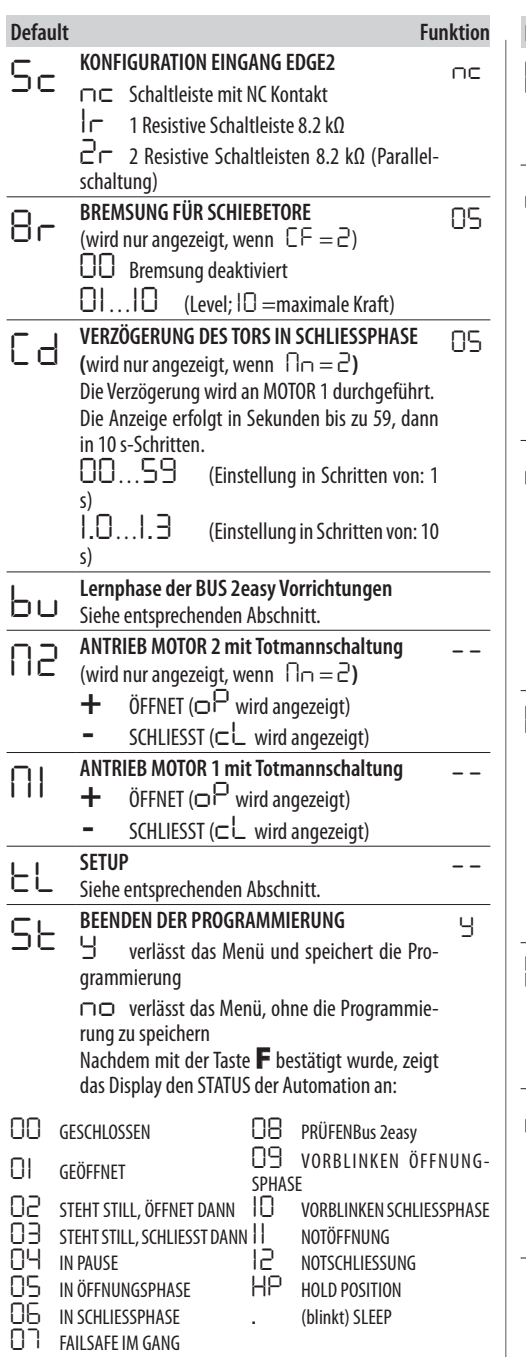

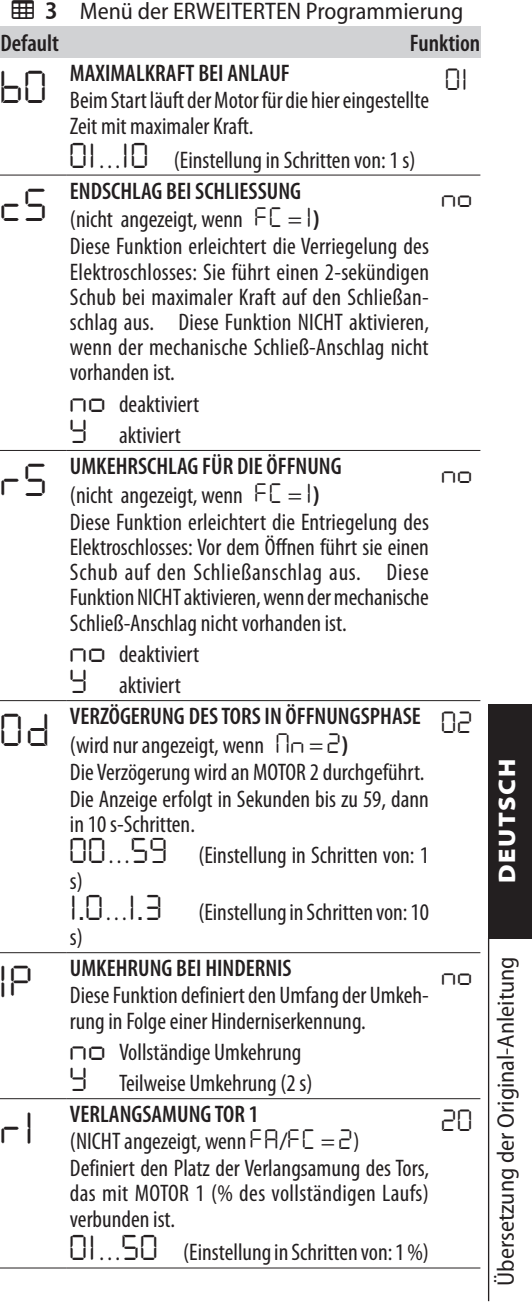

Übersetzung der Original-Anleitung DEUTSCH

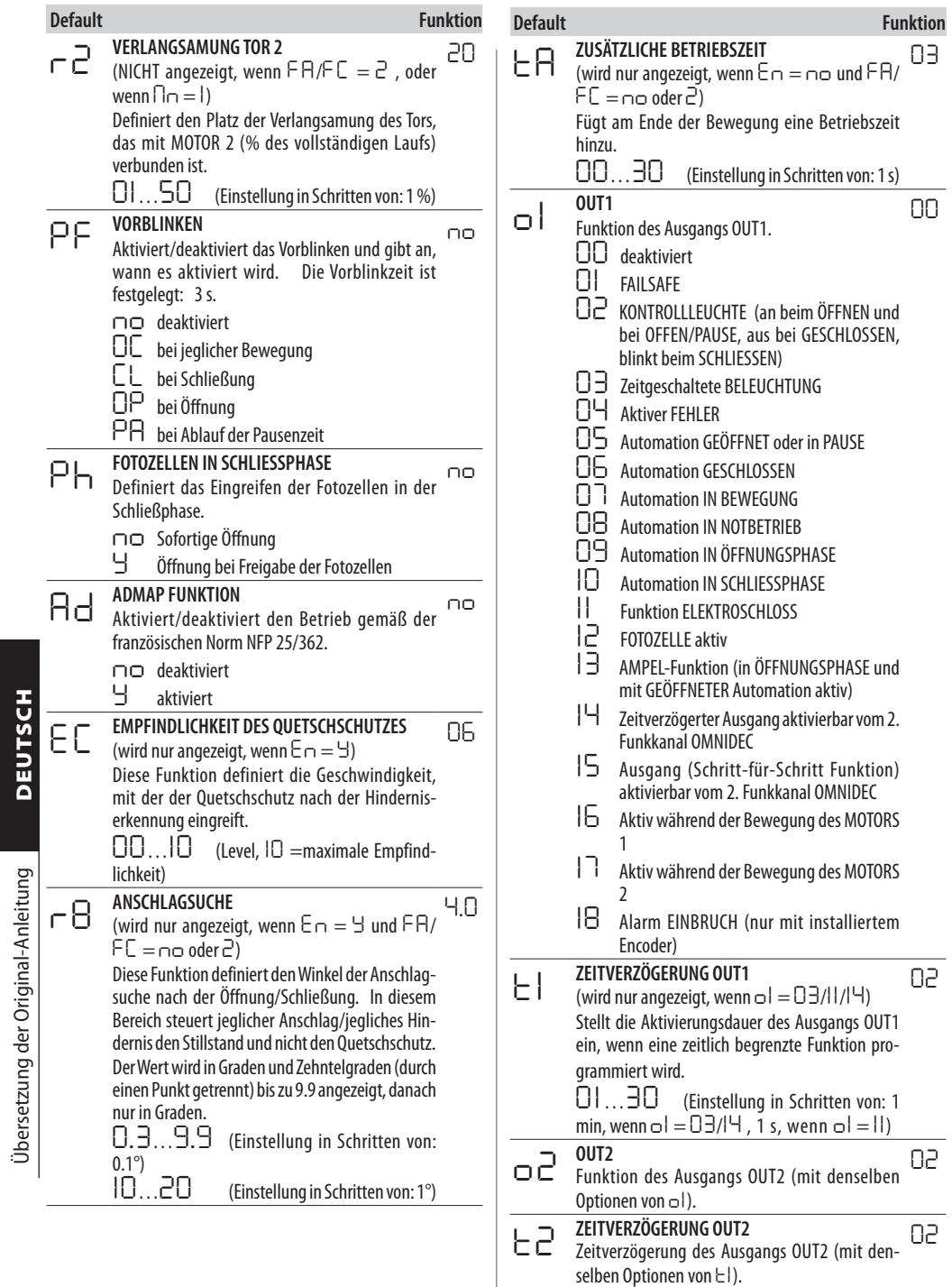

Übersetzung der Original-Anleitung DEUTSCH

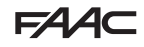

<span id="page-18-0"></span>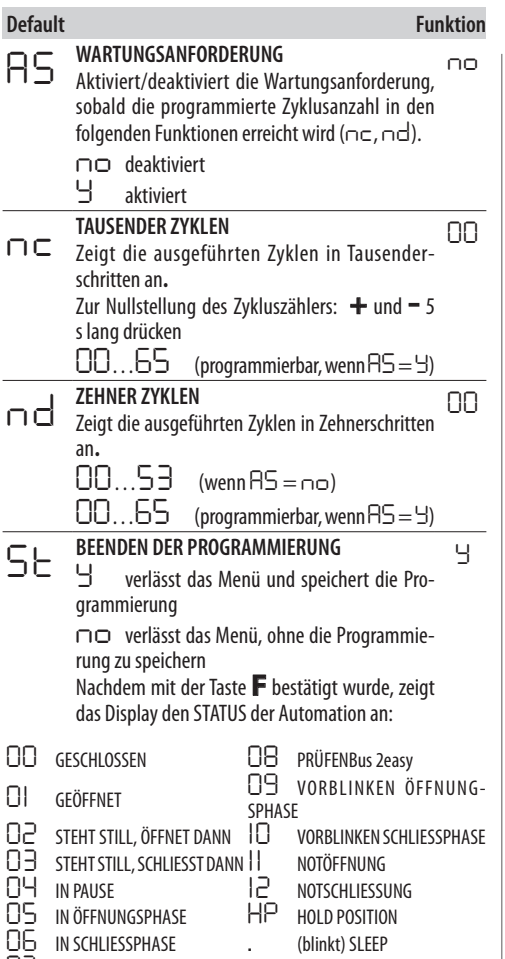

## **6.3 FUNKTIONSLOGIKEN**

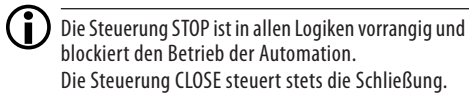

## *■ E* **HALBAUTOMATISCH**

Diese Logik verwendet ausschließlich die Steuerung OPEN.

OPEN Falls die Automation geschlossen ist, steuert sie die Öffnung.

OPEN Falls die Automation geöffnet ist, steuert sie die Schließung.

OPEN blockiert während der Öffnung und das nächste OPEN schließt.

OPEN öffnet während der Schließung.

Auslösen der Fotozellen: steuert während der Bewegung die Umkehrung.

## *■ EP* **HALBAUTOMATISCH SCHRITTWEISE**

Diese Logik verwendet ausschließlich die Steuerung OPEN.

OPEN Falls die Automation geschlossen ist, steuert sie die Öffnung.

OPEN Falls die Automation geöffnet ist, steuert sie die Schließung.

OPEN blockiert während der Öffnung oder Schließung und das nächste OPEN kehrt die Bewegung um. Auslösen der Fotozellen: steuert während der Bewegung die Umkehrung.

## $\blacksquare$  **S** AUTOMATISCH ... SICHERHEIT"

Diese Logik verwendet ausschließlich die Steuerung OPEN. OPEN Falls die Automation geschlossen ist, steuert sie die Öffnung. Die Automation schließt automatisch nach der Pausenzeit.

OPEN steuert während der Öffnung die Schließung.

OPEN steuert während der Pause die Schließung. OPEN öffnet während der Schließung.

Auslösen der Fotozellen in Schließphase: steuert während der Pause die Schließung, - während der Öffnung meldet es die Schließung an - während der Schließung steuert es die Umkehrung und führt sofort die Schließung durch.

## *■ SA* **AUTOMATIK SICHERHEIT 2**

Diese Logik verwendet ausschließlich die Steuerung OPEN.

OPEN Falls die Automation geschlossen ist, steuert sie die Öffnung. Die Automation schließt automatisch nach der Pausenzeit.

OPEN wird während der Öffnungsphase ignoriert. OPEN steuert während der Pause die Schließung.

OPEN öffnet während der Schließung.

Auslösen der Fotozellen in Schließphase: lädt während der Pause die Pausenzeit auf.

*07* FAILSAFE IM GANG

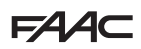

#### $\blacksquare$  So

#### **AUTOMATIK SICHERHEIT SCHRITTWEISE**

Diese Logik verwendet ausschließlich die Steuerung OPEN.

OPEN Falls die Automation geschlossen ist, steuert sie die Öffnung. Die Automation schließt automatisch nach der Pausenzeit.

OPEN steuert während der Pause die Schließung.

■ Sp<br>AUTOMATI Diese Logil<br>OPEN sie die Öff nach der<br>OPEN den Stopp<br>Auslöser während<br>Schließu<br>Schließu<br>Schließu<br>DEUTSCH is die Öffnung<br>DEUTSCH OPEN Auslöser<br>Während DEUTSCH IS PEN Sie die Öffnung<br>Schließu<br>DEUTSCH – Film An OPEN steuert während der Öffnung oder Schließung den Stopp und das nächste OPEN kehrt die Bewegung um. Auslösen der Fotozellen in Schließphase: steuert während der Pause die Schließung, - während der Öffnung meldet es die Schließung an - während der Schließung steuert es die Öffnung und führt sofort die Schließung durch.

## *■ A1* **AUTOMATIK1**

Diese Logik verwendet ausschließlich die Steuerung OPEN.

OPEN Falls die Automation geschlossen ist, steuert sie die Öffnung. Die Automation schließt automatisch nach der Pausenzeit.

OPEN wird während der Öffnungsphase ignoriert.

OPEN Während der Pause wird die Pausenzeit aufgeladen.

OPEN öffnet während der Schließung.

Auslösen der Fotozellen in Schließphase: steuert während der Pause die Schließung, - während der Öffnung meldet es die Schließung an - während der Schließung steuert es die Umkehrung und führt sofort die Schließung durch.

## *■ A* **AUTOMATISCH**

Diese Logik verwendet ausschließlich die Steuerung OPEN.

OPEN Falls die Automation geschlossen ist, steuert sie die Öffnung. Die Automation schließt automatisch nach der Pausenzeit.

OPEN Während der Pause wird die Pausenzeit aufgeladen.

OPEN wird während der Öffnungsphase ignoriert. OPEN öffnet während der Schließung.

Auslösen der Fotozellen in Schließphase: lädt während der Pause die Pausenzeit auf.

## *■ AP* **AUTOMATIK SCHRITTWEISE**

Diese Logik verwendet ausschließlich die Steuerung OPEN.

OPEN Falls die Automation geschlossen ist, steuert sie die Öffnung. Die Automation schließt automatisch nach der Pausenzeit.

OPEN blockiert während der Pause und das nächste OPEN schließt.

OPEN blockiert während der Öffnung und das nächste OPEN schließt.

OPEN öffnet während der Schließung.

Auslösen der Fotozellen in Schließphase: lädt während der Pause die Pausenzeit auf.

## *■ At* **AUTOMATIK TIMER**

Diese Logik verwendet ausschließlich die Steuerung OPEN.

OPEN Falls die Automation geschlossen ist, steuert sie die Öffnung. Die Automation schließt automatisch nach der Pausenzeit. Wenn ein Eingang OPEN beim Einschalten aktiv ist öffnet sie, andernfalls schließt sie. OPEN Während der Pause wird die Pausenzeit aufgeladen.

OPEN wird während der Öffnungsphase ignoriert. OPEN öffnet während der Schließung.

Auslösen der Fotozellen in Schließphase: lädt während der Pause die Pausenzeit auf.

## *■ b* **HALBAUTOMATISCH b**

Diese Logik verwendet die Steuerungen OPEN A zum Öffnen und OPEN B (CLOSE) zum Schließen. Die teilweise Bewegung ist nicht verfügbar.

OPEN Falls die Automation geschlossen ist, steuert sie die Öffnung.

OPEN öffnet während der Schließung.

Auslösen der Fotozellen: kehrt die Bewegung um.

## *■ bC* **GEMISCHT (b beim Öffnen, C beim Schließen)**

Diese Logik verwendet die Impulssteuerung OPEN A (OPEN) zum Öffnen und OPEN B (CLOSE) gehalten zum Schließen. Die teilweise Bewegung ist nicht verfügbar.

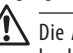

Die Aktivierung einer gehaltenen Steuerung muss beabsichtigt und die Automation in Sichtweite sein.

## OPEN steuert die Öffnung.

CLOSE gehalten, steuert die Schließung (in Öffnungsphase blockiert eine nicht gehaltene CLOSE die Bewegung).

OPEN öffnet während der Schließung.

Auslösen der Fotozellen: in Schließphase kehrt die Bewegung um, in Öffnungsphase blockiert es die Bewegung.

## *■ C* **TOTMANNSCHALTUNG**

Diese Logik verwendet die gehaltenen Steuerungen OPEN A (OPEN) zum Öffnen und OPEN B (CLOSE) zum Schließen. Die teilweise Bewegung ist nicht verfügbar.

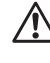

**IN** Die Aktivierung einer gehaltenen Steuerung muss beabsichtigt und die Automation in Sichtweite sein.

OPEN gedrückt halten steuert die Öffnung. CLOSE gedrückt gehalten steuert die Schließung. Auslösen der Fotozellen: blockiert die Bewegung.

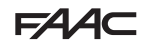

## <span id="page-20-0"></span>**6.4 SETUP**

Das SETUP setzt sich aus einer Reihe von Bewegungen zusammen, mit denen die Karte den Lauf der Tore und andere Betriebsparameter erfasst. Zudem führt das SETUP die Anmeldung der vorhandenen Vorrichtungen BUS 2easy durch.

## **Wann ein Setup durchgeführt werden muss:**

- wenn auf dem Display *S0* blinkt (z. B.: erste Inbetriebnahme der Automation)
- nach dem Austausch der Karte
- Wenn der Lauf der Tore geändert werden soll
- wenn Fehler aktiv sind, die ein SETUP erfordern
- wenn Programmierfunktionen geändert werden, die ein neues SETUP erfordern

## **Prüfungen vor dem SETUP:**

- Die Automation darf nicht im Handbetrieb stehen
- Der Eingang STOP muss überbrückt werden, wenn er nicht verwendet wird
- In der Basis-Programmierung die korrekte Einstellung der Funktionen überprüfen:
	- *cF* Automationstyp
	- *Mn* Anzahl der Motoren

*En* Encoder (falls vorhanden, muss er aktiviert werden)

!Bei Durchführung des SETUP muss jeder Durchgang im Bewegungsbereich der Tore unterbunden werden, da die Sicherheiten deaktiviert sind.

1. In der Basis-Programmierung auf die Funktion *tl* zugreifen. Der angezeigte Wert ist *--*.

Die Tore müssen geschlossen sein. Um sie sofort zu schließen, die Taste **+** für das Tor1 und die Taste **-** für das Tor1 drücken.

2. Einige Sekundenlang gleich zeitig die Tasten + und drücken. Das Display blinkt, dann beginnt die erste Bewe-

gung und im Display erscheint *S1*. Die Tasten loslassen.

3. Das SETUP wird durchgeführt. Das Display zeigt die laufenden Phasen mit einem blinkenden Kurzzeichen an (von *S1* bis *S4*, siehe Phasen des SETUP).

Wenn das SETUP nicht startet oder vor dem Abschluss unterbrochen wird, verlässt die Karte die Programmierung mit blinkender Displayanzeige *S0*: die vorhandenen FEHLER überprüfen (Kapitel § Diagnostik).

## **EED 4** Phasen des SETUP

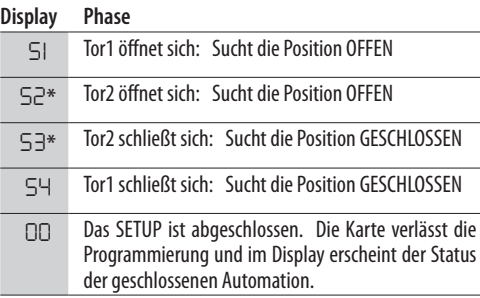

\* Phase NICHT ausgeführt, wenn es sich um eine Automation für einflügelige Türen handelt.

Die Phasen erfolgen in automatischer Reihenfolge. Die Erkennung der offenen/geschlossenen Position basiert auf der Anlagenkonfiguration:

## *■* **Zeitgesteuerter Betrieb**

Einen OPEN A-Befehl senden, sobald das Tor den mechanischen Anschlag erreicht.

## *■* **Betrieb mit Encoder**

Die Karte erkennt die Position automatisch, wenn ein mechanischer Anschlag vorhanden ist.

Wenn kein mechanischer Anschlag vorhanden ist, einen OPEN A-Befehl an dem Punkt senden, an dem das Tor angehalten werden soll.

## *■* **Betrieb mit Anschlag (mit oder ohne Encoder)**

Wenn der Anschlag so programmiert ist, dass er den Stopppunkt bestimmt, erkennt die Karte die Position automatisch, sobald sich der Anschlag aktiviert.

Wenn der Anschlag zur Bestimmung des Verlangsamungspunktes programmiert ist, einen OPEN A-Befehl senden, sobald das Tor den mechanischen Anschlag erreicht.

## *■* **Schiebetor**

Die Karte erkennt die Positionen automatisch, wenn irgendein Anschlag aktiviert wird.

In dieser Anwendung wird der Anschlag nur als Stopp verwendet.

!Anschläge sind bei dieser Anwendung unverzichtbar.

## <span id="page-21-0"></span>**FAAC 6.5 BEWEGUNGEN UND ZEITVERZÖGERUNGEN KONFIGURIEREN**

## **In der BASIS-PROGRAMMIERUNG**

- *PA* **Pausenzeit in OPEN A**, *Pb* **Pausenzeit in OPEN** 

**B** In den Betriebslogiken mit automatischer Schließung bleibt das Tor über die Pausenzeit offen (auf spezifische Weise konfigurierbar für die vollständige Öffnung oder die teilweise Öffnung).

- *Mn* **Anzahl der Motoren** Vor der Ausführung des SETUP muss die Anzahl der Motoren korrekt konfiguriert werden, wobei der Betrieb mit zweiflügeliger oder einflügeliger Tür definiert werden muss.

- *FA* **Anschlag bei Öffnung**, *FC* **Anschlag bei Schließung** Wenn Anschläge vorhanden sind, müssen sie entweder beim Stopp oder bei der Verlangsamung des Tors aktiviert werden.

- *Cd* **Verzögerung Tor in Schließung** Diese Funktion ist bei der Automation für zweiflügelige Türen nützlich, um Interferenzen zu vermeiden und eine eventuelle Überlappung einzuhalten.

#### **In ERWEITERTER PROGRAMMIERUNG**

- *b o* **Zeit der Maximalkraft bei Anlauf** Beim Start arbeitet der Motor einige Sekunden lang mit Maximalkraft und ignoriert die in der Basis-Programmierung definierten Grenzen (*F1*, *F2*). Die Zeit erhöhen, wenn starke Reibungen beim Start vorhanden sind.

- *Od* **Verzögerung Tor in Öffnung** Diese Funktion ist bei der Automation für zweiflügelige Türen nützlich, um Interferenzen zu vermeiden und eine eventuelle Überlappung einzuhalten.

## **6.6 EINSTELLUNG DES QUETSCHSCHUTZES**

Der Quetschschutz wird durch Einschränkung der statischen Kraft erzielt, die bei Aufprall auf ein Hindernis vom Antrieb ausgeübt wird. Darüber hinaus steuert die Karte nach der Erkennung eines Hindernisses die Umkehrung der Bewegung (teilweise oder vollständig, je nach *IP*-Funktion).

Die **Erkennung eines Hindernisses** erfolgt durch den Encoder (falls vorhanden) oder durch die Aktivierung einer Sicherheitsleiste.

Nachfolgend sind die Funktionen zur Einstellung des Quetschschutzes angeführt. Einige ermöglichen die Einschränkung der statischen Kraft oder der kinetischen Energie des Tors auf das Hindernis, andere konfigurieren die Umkehrung bei Hindernis. Die kombinierten Funktionen einstellen, wobei die Kon-

figuration der Automation und die Nutzungsbedingungen berücksichtigt werden müssen.

Zum Beispiel kann, in besonders windigen Bereichen mit Plattentoren, eine hohe Empfindlichkeit des Quetschschutzes häufige unerwünschte Umkehrungen verursachen.

## **In der BASIS-PROGRAMMIERUNG**

- *F1* **Kraft Motor 1**, *F2* **Kraft Motor 2** Den Wert verringern, wenn die statische Kraft im Falle eines Aufpralls eingeschränkt werden soll.

- *En* **Encoder** Wenn Encoder vorhanden sind, müssen diese aktiviert werden, um die Hinderniserkennung auszuführen.

- *r8* **Anschlagsuche** Die Umkehrung bei Hindernis durch Encoder ist im Bereich der Anschlagsuche nicht aktiv.

## **In ERWEITERTER PROGRAMMIERUNG**

- *IP* **Umkehrung bei Hindernis** Den Umfang der Umkehrung definieren: vollständig oder für 2 s.

- *r1*, *r2* **Verlangsamung Tor1, Tor2** Den Umfang der Verlangsamung des Tors in der Nähe der Öffnungsund Schließpositionen definieren. Andernfalls kann der für die Verlangsamung befähigte Anschlag verwendet werden (*FA*, *FC* in Basis-Programmierung).

Die Verlangsamung ermöglicht die Einschränkung der Trägheitskräfte und die Reduzierung der Vibrationen des Tors während des Stopps.

- *E C* **Empfindlichkeit des Quetschschutzes** Die Geschwindigkeit definieren, mit der der Quetschschutz nach der Hinderniserkennung mittels Encoder eingreift.

## **7. INBETRIEBNAHME**

## **7.1 ABSCHLUSSPRÜFUNGEN**

- 1. Sicherstellen, dass die vom Tor erzeugten Kräfte, in den von der Vorschrift vorgeschriebenen Grenzen liegt. Ein Aufprallkraft-Tester gemäß der Norm DIN EN 12453 verwenden. Für alle Nicht-EU Länder muss, in Abwesenheit einer entsprechenden nationalen Vorschrift, die Kraft unter 150 N statisch liegen. Sofern erforderlich, die entsprechenden Einstellungen vornehmen und dabei auch auf die Anleitung des Antriebs Bezug nehmen.
- 2. Einen vollständigen Funktionstest der Automation und aller installierten Vorrichtungen durchführen.
- 3. Für eventuelle weitere Tests auf die Anleitungen des Antriebs Bezug nehmen.

## **7.2 DAS GEHÄUSE SCHLIESSEN**

Das Gehäuse, in dem die Karte angeordnet ist, schließen und dabei auf die spezifischen Anleitungen Bezug nehmen.

## **7.3 ABSCHLIESSENDE TÄTIGKEITEN**

Sicherstellen, dass die Verpflichtungen der Anlagenlieferung erfüllt wurden (oder diese vorsehen), wobei berücksichtigt werden muss, dass diese der installierten/ausgetauschten Karte entsprechen.

## <span id="page-22-0"></span>**8. ZUBEHÖR**

## **8.1 FOTOZELLE MIT RELAIS**

!Die Fotozellen sind zusätzliche Erkennungsvorrichtungen des Typs D (gemäß der Richtlinie EN 12453), die die Wahrscheinlichkeit eines Kontakts mit dem in Bewegung stehenden Tor verringern sollen. Die Fotozellen sind im Sinne der Richtlinie EN 12978 keine Sicherheitsvorrichtungen. Die Erkennungsvorrichtungen, die als Sicherheitszubehör zum Schutz vor einem Risiko verwendet werden (z. B. Schaltleisten), müssen die Richtlinie EN 12978 erfüllen.

IN4 o IN5

 $+24V$  C

-

LFotozellen mit einem Relais NC Kontakt verwenden. Werden mehrere Fotozellen installiert, müssen diese in Reihe geschaltet werden.

Die Fotozellen je nach vorgesehenem Einsatz positionieren und anschließen:

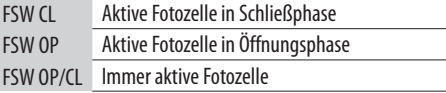

LDie Wirkung der Fotozellen hängt von der gewählten Betriebslogik ab.

> 1 +12

# FSW OP/CL FSW CL<sub>P</sub> FSW OP

64 A

## *■* **Failsafe**

Failsafe ist ein Funktionstest, der vor jeder Bewegung ausgeführt wird, und besteht darin, für einen Moment die Stromversorgung der Vorrichtungen zu unterbrechen und die Statusänderung des Eingangs zu überprüfen.

Wenn der Test fehlschlägt, erzeugt die Karte eine Fehlermeldung und verhindert die Bewegung.

Zur Aktivierung von Failsafe: den Minuspol der Fotozellensender an einen Ausgang (OUT1/OUT2) anschließen, der als Failsafe-Funktion(*o1* oder *o2*=*01*) konfiguriert ist, anstelle des Minuspols der Zubehörversorgung (-).

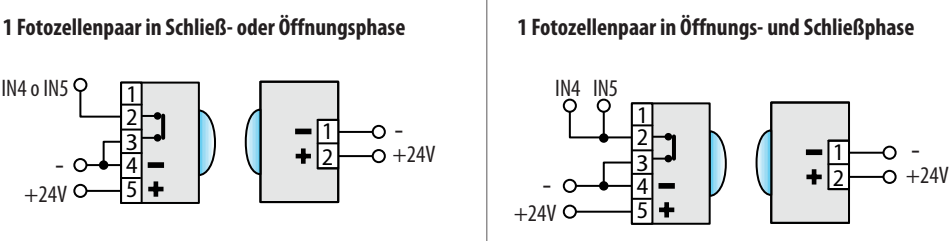

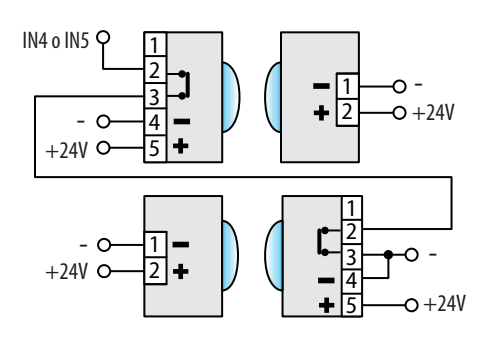

## **2 Fotozellenpaare in Schließ- oder Öffnungsphase 1 Fotozellenpaar in Schließphase und 1 in Öffnungs- und Schließphase**

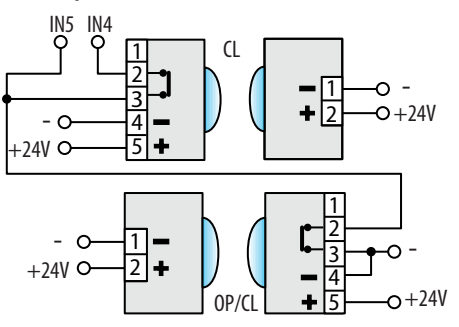

## <span id="page-23-0"></span>**FAAC 8.2 SCHALTLEISTEN**

!Wird die Schaltleiste zum Schutz gegen eine Gefahr verwendet, muss sie die Anforderungen der Richtlinie EN 12978 erfüllen.

Die Karte E145S verfügt über zwei Eingänge für den Anschluss der während des Öffnens (EDGE1) oder des Schließens (EDGE2) aktiven Schaltleisten.

Die Aktivierung einer Schaltleiste verursacht die Umkehrung der folgenden Bewegungen:

- vollständig bei *iP* = *no* in der Programmierung

- teilweise (2 s) bei *iP* = *Y* in der Programmierung Die Eingänge EDGE1 und EDGE2 können konfiguriert werden, um folgende Arten von Vorrichtungen anzuschließen:

- mit NC Kontakt (*So/Sc* = *nc*)
- 1 resistive Schaltleiste 8.2 kΩ (*So/Sc* = *1r*)
- 2 resistive Schaltleisten 8.2 kΩ in Parallelschaltung (*So/Sc* = *2r*)

KEINE Fotozellen an die Eingänge EDGE1/EDGE2 anschließen.

- 1. Den Eingang, an den die Schaltleiste angeschlossen wird, je nach verwendetem Typ konfigurieren (Funktionen *So/Sc* in der Programmierung).
- 2. Wenn die angeschlossene Vorrichtung einen Funktionstest vorsieht, einen als Failsafe-Funktion konfigurierten Ausgang (OUT1/OUT2) (*o1* oder *o2*=*01*)verwenden.

## **8.3 ENDSCHALTER**

Die Eingänge der Endschalter sind standardmäßig deaktiviert.

Um die Eingänge freizugeben und die Funktion der angeschlossenen Endschalter (Stoppbewegung oder Start der Verlangsamung) zu definieren, *FA* und *FC*-Parameter in der Basis-Programmierung verwenden.

Wird kein Endschalter verwendet, brauchen die Eingänge (NC) nicht überbrückt werden. Wird mindestens ein Endschalter verwendet, müssen die nicht verwendeten Eingänge mit dem Sammelanschluss Kontakte (-) überbrückt werden.

Diese Eingänge können zum Anschluss des Gatecoder-Zubehörs verwendet werden (auch in Kombination mit Endschaltern, falls vorhanden).

Um die Encoder zu aktivieren, den Parameter *En* verwenden.

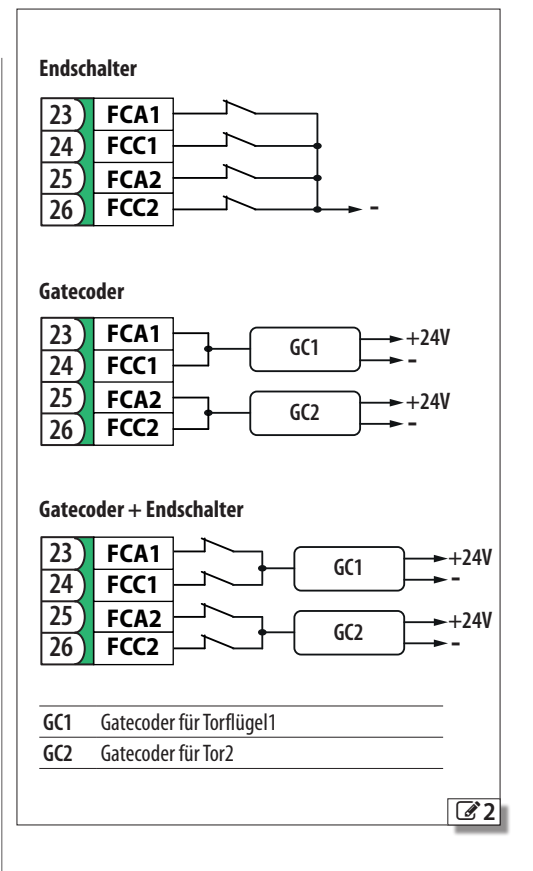

## <span id="page-24-0"></span>**8.4 VORRICHTUNGEN BUS 2easy**

An diese Karte können verschiedene Vorrichtungen FAAC BUS 2easy (Fotozellen, Schaltleisten, Steuergeräte) angeschlossen werden.

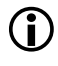

LWenn kein BUS 2easy Zubehör verwendet wird, den Steckverbinder J10 frei lassen. Nicht überbrücken.

## **ANSCHLUSS**

Die Vorrichtungen BUS 2easy an den Steckverbinder J10 anschließen.

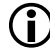

LDie Gesamtlänge der BUS 2easy Kabel darf 100 m nicht überschreiten.

Die BUS-Leitung hat keine Polarität (mit Ausnahme des Encoderanschlusses, siehe entsprechenden Absatz).

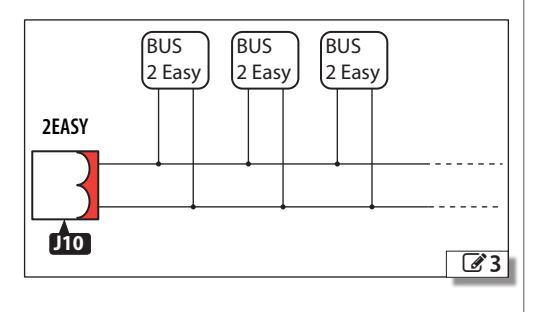

## **FOTOZELLEN BUS 2easy**

Die Fotozellen sind zusätzliche Erkennungsvorrichtungen des Typs D (gemäß der Richtlinie EN 12453), die die Wahrscheinlichkeit eines Kontakts mit dem in Bewegung stehenden Tor verringern sollen. Die Fotozellen sind im Sinne der Richtlinie EN 12978 keine Sicherheitsvorrichtungen. Die Erkennungsvorrichtungen, die als Sicherheitszubehör zum Schutz vor einem Risiko verwendet werden (z. B. Schaltleisten), müssen die Richtlinie EN 12978 erfüllen.

## Verwendungsart:

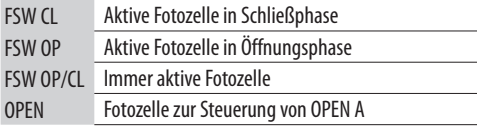

LDie Wirkung der Fotozellen hängt von der gewählten Betriebslogik ab.

1. Die Fotozellen BUS 2easy adressieren, indem die vier DIP switches, die sowohl auf dem Sender als auch auf dem entsprechenden Empfänger vorhanden sind, eingestellt werden.

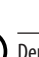

- LDer Sender und der Empfänger eines Fotozellenpaares müssen dieselbe Einstellung der DIP switches aufweisen. Zwei oder mehrere Fotozellenpaare dürfen nicht dieselbe Einstellung der DIP switches haben. Das Vorhandensein von mehreren Paaren mit derselben Adresse verursacht einen Fehler auf der Platine (Konflikt).
- 2. Die angeschlossenen Fotozellen BUS 2easy (siehe den entsprechenden Abschnitt) anmelden.
- 3. DieVorrichtungenBUS 2easy (siehe den entsprechenden Abschnitt) und den Betrieb der Automation in Übereinstimmung mit der Art der installierten Fotozelle überprüfen.

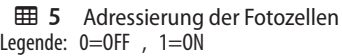

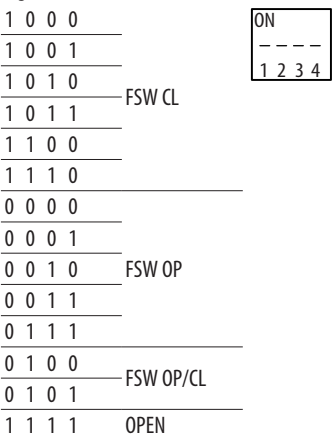

## **SCHALTLEISTEN BUS 2easy**

Wird die Schaltleiste zum Schutz gegen eine Gefahr verwendet, muss sie die Anforderungen der Richtlinie EN 12978 erfüllen.

## Verwendungsart:

CL EDGE Aktive Schaltleiste in Schließphase

OP EDGE Aktive Schaltleiste in Öffnungsphase

Die Aktivierung einer Schaltleiste verursacht die Umkehrung der folgenden Bewegungen:

- vollständig bei *iP* = *no* in der Programmierung
- teilweise (2 s) bei *iP* = *Y* in der Programmierung
- 1. Die Elektronik der Vorrichtung durch Einstellen der vier DIP switches adressieren.

LVorrichtungen dürfen nicht dieselbe Einstellung der DIP switches haben. Das Vorhandensein von mehreren Vorrichtungen mit derselben Adresse verursacht einen Fehler auf der Karte (Konflikt).

<span id="page-25-0"></span>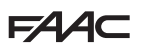

- 2. Die Vorrichtung (siehe den entsprechenden Abschnitt) anmelden.
- 3. Die Vorrichtungen BUS 2easy (siehe den entsprechenden Abschnitt) und die ordnungsgemäße Funktion der Schaltleisten überprüfen. Während der Torbewegung die Schaltleiste mit einem Hindernis aktivieren und den Betrieb der Automation je nach Art der installierten Schaltleiste überprüfen.

## **EED 6** Adressierung der Schaltleisten

Legende:  $0=$ OFF ,  $1=$ ON

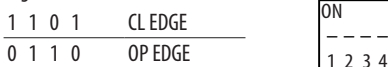

## **ENCODER BUS 2easy**

- 1. Die Kabel der Encoder an die Klemmleiste 2EASY anschließen.
- 2. Nach Versorgung der Karte die LEDs auf jedem Encoder bei stillstehendem Tor überprüfen:

**DL1** eingeschaltet = Encoder versorgt

**DL2** eingeschaltet = Encoder an **MOTOR1** angeschlossen

**DL2** ausgeschaltet = Encoder an **MOTOR2** angeschlossen

LJ Jeder Encoder, der nicht an das korrekte Tor angeschlossen ist, muss vorläufig von der Stromversorgung getrennt werden und die 2 Kabel an der Klemmleiste 2EASY sind zu vertauschen.

- 3. Die Vorrichtungen (siehe den entsprechenden Abschnitt) anmelden.
- 4. Die Vorrichtungen BUS 2easy überprüfen (siehe den entsprechenden Abschnitt).

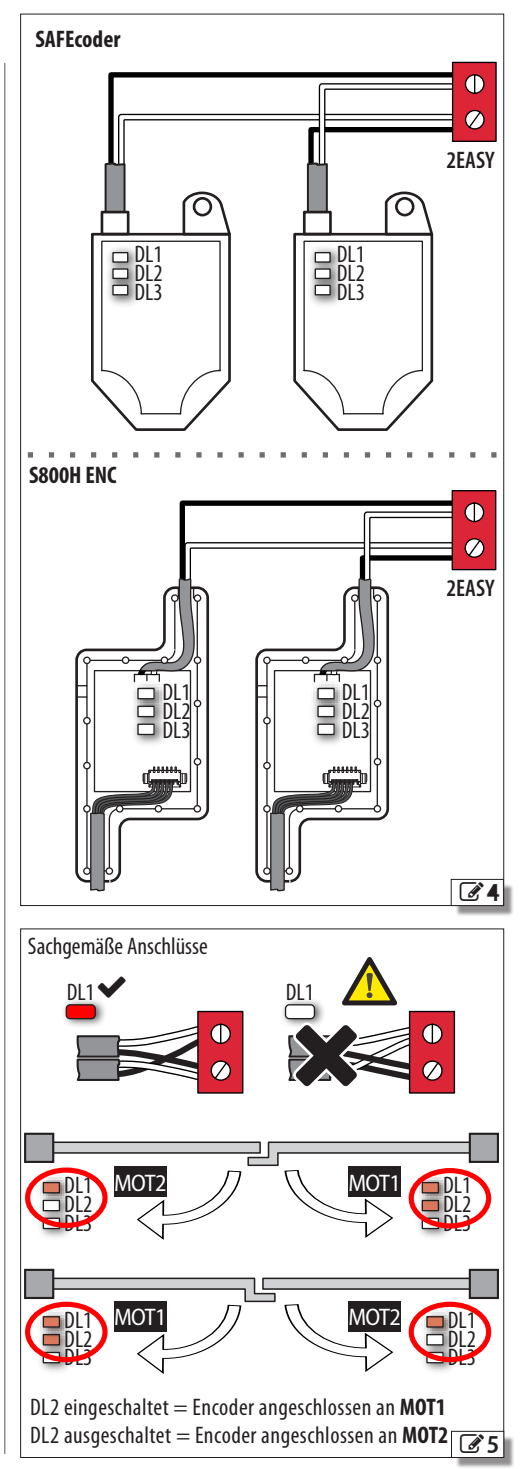

**PEUTSCH** 

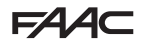

## <span id="page-26-0"></span>**STEUERGERÄTE BUS 2easy**

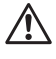

Die Linie BUS 2easy nicht für Notaussteuerungen verwenden.

1. Die DIP switch auf der Vorrichtung konfigurieren, um 1 oder 2 Steuerungen zuzuordnen.

Stop NC führt auch in dem Moment einen Stopp aus, in dem die Vorrichtung getrennt wird. Eine Steuerung (z. B.: OPEN A\_1) darf nur mit einer der angeschlossenen Steuervorrichtungen verwendet werden.

- 2. Die Vorrichtung anmelden (siehe den entsprechenden Abschnitt).
- 3. Die VorrichtungenBUS 2easy (siehe den entsprechenden Abschnitt) und den Betrieb der Automation in Übereinstimmung mit der Art der installierten Steuerungen überprüfen.

## **田 7** Adressierung der Steuervorrichtungen

Legende:  $0=$ OFF,  $1=$ ON

Der DIP 5 aktiviert die Vorrichtung für 1 Steuerung (OFF) oder 2 Steuerungen (ON)

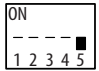

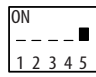

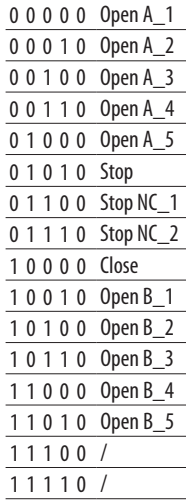

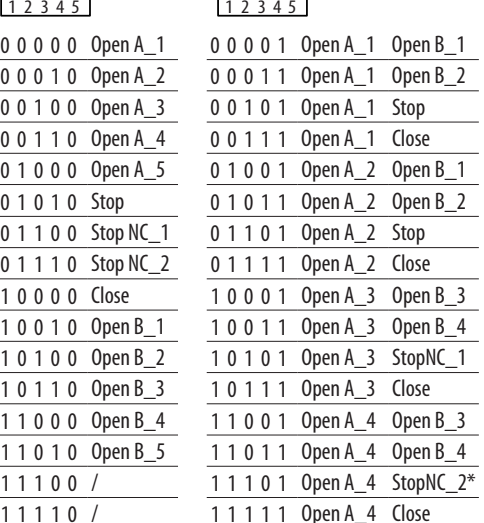

## **STATUS DES BUS 2easy**

Zur Überprüfung des Anschlusses BUS 2easy die LEDs 2EASY auf der Karte überprüfen:

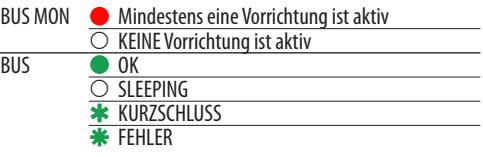

Der Status des BUS 2easy wird zudem in der Basis-Programmierung in der Funktion *bu* angezeigt:

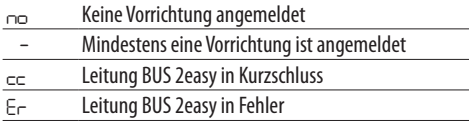

## **ANMELDUNG DER VORRICHTUNGEN BUS 2easy**

## **Wann ist eine Anmeldung notwendig:**

- Bei der ersten Inbetriebnahme der Automation oder nach dem Austausch der Karte
- Infolge einer jeglichen Änderung (Ergänzung, Austausch oder Entfernung) der Vorrichtungen BUS 2easy

## **Wie die Anmeldung durchzuführen ist:**

Das SETUP führt die Anmeldung der angeschlossenen Vorrichtungen BUS 2easy durch. Andernfalls kann folgender Vorgang durchgeführt werden.

1. Bei versorgter Karte in der Basis-Programmierung auf die Funktion *bu* zugreifen. Wenn keine Vorrichtung angemeldet ist, erscheint im Display *no*, andernfalls leuchtet Segment 13  $(2, 6)$  $(2, 6)$  $(2, 6)$ . Die Tasten **+** und **-** mindestens 5 s lang gleich-

zeitig drücken. Das Display blinkt, dann erscheint *Y* (die Anmeldung ist abgeschlossen).

- 2. Die Tasten loslassen.
- 3. Die Programmierung abbrechen.

<span id="page-27-0"></span>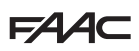

## **VORRICHTUNGEN BUS 2easy ÜBERPRÜFEN**

1. Den Parameter *bu* in Basis-Programmierung auswählen. Wenn keine Vorrichtung angemeldet ist, erscheint im Display *no*, andernfalls leuchtet Segment 13.

In diesem Menü ist es möglich, die Funktion der angemeldeten Vorrichtungen zu überprüfen: Jede Vorrichtung aktivieren und das Aufleuchten des entsprechenden Segments prüfen (3[6](#page-27-1)).

2. Die Taste **+** drücken und gedrückt halten; es leuchten die entsprechenden Segmente der angemeldeten Vorrichtungen auf. Jedes Segment des Displays entspricht einer Vorrichtungsart:

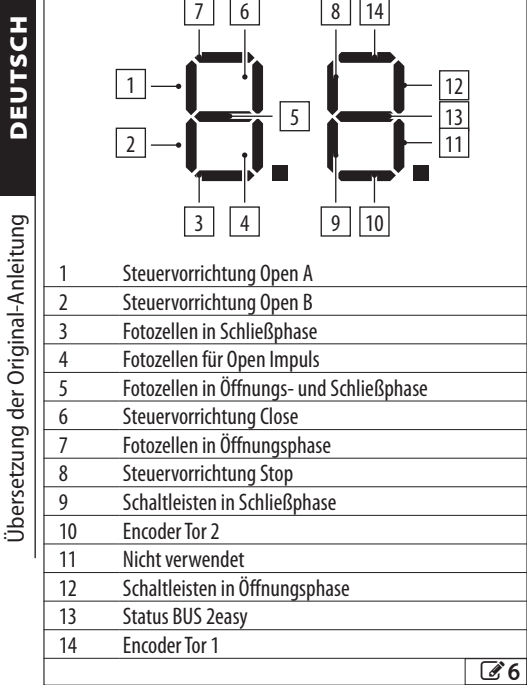

## **8.5 FUNKMODUL XF**

E145S ist mit einem integriertem OMNIDECZweikanal-Entschlüsselungssystem ausgestattet, das mithilfe des XF Funkmoduls, die FAAC Funksteuerungen der folgenden Verschlüsselungsarten speichern kann: SLH/SLH LR, LC/RC, DS.

Die drei Verschlüsselungsarten können nebeneinander bestehen.

Die Höchstzahl an speicherbaren Codes beträgt 1600. Die gespeicherten Codes verhalten sich wie ein OPEN A- oder OPEN B/CLOSE-Befehl.

Die Funksteuerungen und das XF Funkmodul müssen dieselbe Frequenz aufweisen.

Das Speichern erfolgt mit einer Funksteuerung mit einem Abstand von etwa einem Meter vom XF Funkmodul.

1. Das Funkmodul XF, bei getrennter Stromversorgung, in den Steckverbinder J4 einsetzen und dabei auf die Einsetzrichtung achten.

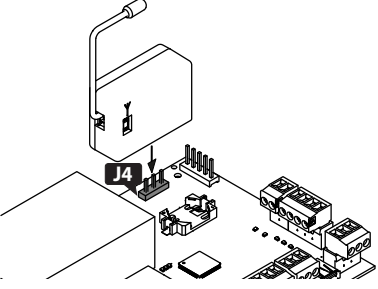

- 2. Die Karte mit Strom versorgen.
- 3. Die Funksteuerungen speichern.

Die Abwesenheit von jeglichen Hindernissen (Personen oder Gegenstände) während der Bewegung der Automation sicherstellen.

## **FUNKSTEUERUNGEN SLH/SLH LR**

Die erste Funksteuerung MASTER auf der Karte speichern. Um zusätzliche Funksteuerungen hinzuzufügen, den Lernprozess durchführen, der keinen Zugriff auf die Karte erfordert.

Zur Überprüfung, ob die Funksteuerung der MASTER ist, eine Taste gedrückt halten und die LED beobachten:

- ein kurzes Aufblinken, dann Dauerlicht = MASTER sofort Dauerlicht = KEIN MASTER
- 

LBei jeder Speicherung eines neuen Masters auf der Karte werden eventuell bereits in Verwendung stehende Funksteuerungen SLH/SLH LR deaktiviert.

## *■* **Speicherung der ersten Funksteuerung**

<span id="page-27-1"></span>1. Auf der Karte die Taste **+** (SpeicherungOPEN A) oder **-** (Speicherung OPEN B/CLOSE) drücken und loslassen, wenn die entsprechende LED RADIO

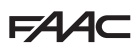

<span id="page-28-0"></span>(**RADIO1** oder **RADIO2**) 20 s lang zu blinken beginnt (verfügbare Zeit für die nächsten Schritte).

- 2. Auf der Funksteuerung gleichzeitig die Tasten **P1** und **P2** drücken und loslassen, wenn die LED 8 s lang zu blinken beginnt (verfügbare Zeit für den nächsten Schritt).
- 3. Auf der Funksteuerung die Taste zum Speichern drücken und wieder loslassen. Die entsprechende LED RA-DIO auf der Karte geht für 1 s auf Dauerlicht über und schaltet sich dann aus (Speicherung erfolgt).
- 4. Die Taste loslassen.

Bei der ersten Verwendung der gespeicherten Taste ist diese 2 Mal hintereinander zu drücken, um die Steuerung zu erhalten.

## *■* **Funksteuerungen hinzufügen**

- 1. Aufderbereits gespeicherten MASTER-Funksteuerung gleichzeitig die Tasten **P1** und **P2** drücken und loslassen, wenn die LED 8 s lang zu blinken beginnt (verfügbare Zeit für den nächsten Schritt).
- 2. Innerhalb von 8 Sekunden die bereits gespeicherte Taste drücken und gedrückt halten, die LED leuchtet dauerhaft auf.
- 3. Die bereits gespeicherte Funksteuerung und die neue, noch zu speichernde bis zum Kontakt aneinander annähern.
- 4. Auf der neuen Funksteuerung die zu speichern de Taste drücken und sicherstellen, dass ihre LED zweimal aufblinkt, bevor sie erlischt.
- 5. Alle Tasten loslassen.

Bei der ersten Verwendung der gespeicherten Taste ist diese 2 Mal hintereinander zu drücken, um die Steuerung zu erhalten.

## **FUNKSTEUERUNGEN RC/LC**

## *■* **Funksteuerungen speichern**

- 1. Auf der Karte die Taste **+** (SpeicherungOPEN A) oder **-** (Speicherung OPEN B/CLOSE) drücken und loslassen, wenn die entsprechende LED RADIO (**RADIO1** oder **RADIO2**) 20 s lang zu blinken beginnt (verfügbare Zeit für die nächsten Schritte).
- 2. Auf der Funksteuerung die Taste zum Speichern drücken und wieder loslassen. Die entsprechende LED RADIO auf der Karte geht für 2 s auf Dauerlicht über (Speicherung erfolgt) und beginnt dann wieder zu blinken. Innerhalb von 20 s ist es möglich, eine andere Funksteuerung zu speichern.

Der Vorgang ist abgeschlossen, wenn 20 s ohne weitere Speicherung verstrichen sind und die LED RADIO erlischt. Um weitere Funksteuerungen hinzuzufügen, muss der gesamte Vorgang ab Schritt 1 wiederholt werden.

## *■* **Funksteuerungen aus der Ferne hinzufügen**

Es wird eine bereits in Verwendung stehende Funksteuerung LC/RC bei der Automation eingesetzt, ohne auf die Karte einwirken zu müssen.

- 1. Eine Funksteuerung, die bereits in Verwendung ist, besorgen und in die Nähe der Karte bringen.<br>2. AufderbereitsinVerwendungstehendenFunksteue-
- rung gleichzeitig die Tasten P1 und P2 drücken und loslassen, wenn die LED 5 s lang zu blinken beginnt (verfügbare Zeit für den nächsten Schritt).
- 3. Die bereits gespeicherte Taste drücken und loslassen (auf der Karte beginnt die entsprechende LED RADIO 20 s lang zu blinken, verfügbare Zeit für den nächsten Schritt).
- 4. Auf der neuen Funksteuerung die zu speichernde Taste drücken (auf der Karte geht die entsprechende LED RADIO als Bestätigung der Speicherung 2 s lang auf Dauerlicht über, beginnt dann erneut zu blinken und innerhalb von 20 s kann eine weitere neue Funksteuerung gespeichert werden).

Der Vorgang ist abgeschlossen, wenn 20 s ohne weitere Speicherung verstrichen sind (auf der Karte erlischt die entsprechende LED RADIO). Um weitere Funksteuerungen hinzuzufügen, muss der gesamte Vorgang ab Schritt 1 wiederholt werden.

## **FUNKSTEUERUNGEN DS**

- 1. Die Kombination der DIP switch auf der Funksteuerung einstellen (bitte die Verschlüsselung alle On und alle Off vermeiden).
- 2. Auf der Karte die Taste **+** (SpeicherungOPEN A) oder **-** (Speicherung OPEN B/CLOSE) drücken und loslassen, wenn die entsprechende LED RADIO (**RADIO1** oder **RADIO2**) 20 s lang zu blinken beginnt (verfügbare Zeit für den nächsten Schritt).
- 3. Auf der Funksteuerung die Taste zum Speichern drücken und wieder loslassen. Die entsprechende LED RADIO auf der Karte geht für 1 s auf Dauerlicht über und schaltet sich dann aus (Speicherung erfolgt).
- 4. Um weitere Funksteuerungen zuspeichern, kanneine<br>bereits gespeicherte DIP switch Kombination eingestellt oder der Vorgang für neue Kombinationen wiederholt werden.

## **FUNKSTEUERUNGEN LÖSCHEN**

- !Dieser Vorgang ist unumkehrbar und löscht ALLE sowohl als OPEN A als auch als OPEN B/CLOSEgespeicherten Codes der Funksteuerungen. Der Löschvorgang ist nur aktiv, wenn der Status der Automation angezeigt wird
- 1. Die Taste **-** drücken und erst dann loslassen, wenn die LED-Abfolge erlischt:
- Nach 5 s beginnt ein langsames Blinken der LED **RADIO2**
- Nach 5 s beginnen beide LEDs **RADIO1** und **RADIO2** schnell zu blinken (Löschung läuft)
- Nach 5 s leuchten beide LEDs dauerhaft auf (Löschung erfolgt)
- 2. Die Taste loslassen, beide LEDs erlöschen nach etwa  $10 s$ .

## <span id="page-29-0"></span>**FAAC 8.6 Simply Connect**

!Aus Gründen der Sicherheit für Personen und Sachen muss die Automation für die gesamte Dauer der ferngesteuerten Vorgänge (Aktivierungen, SETUP und/oder Änderungen der Betriebsparameter) von einem Bediener überwacht werden und es dürfen keine Personen ohne entsprechende Genehmigung anwesend sein.

LSimply Connect erfordert eine Firmware E145S, die auf die Version **FW 4.0** oder höher aktualisiert ist. Wenn die Programmierung über Simply Connect läuft, dann ist die Programmierung über die Karte gehemmt.

- 1. Bei ausgeschalteter Karte, das Modul in die entsprechenden Steckverbinder einfügen.
- 2. Bei versorgter Karte die Anzeige-LEDs überprüfen (siehe die Anleitungen des Moduls).
- 3. Die Kommunikation aktivieren und der Karte einen Kanal (CH) zuordnen.

 $\hbox{H\,II},$  *2* CH 2, *3* CH 3, 4 CH 4  $\hbox{H\,II}$   $\hbox{H\,II}$ 

**PERITTIO:** WEITH OF AUTOMATION III NETZWEIK<br> **COMPOSED COMPOSED COMPOSED**  anderen verbundenen Karten abweicht. WICHTIG: Wenn die Automation im Netzwerk

**C C** 4. Die App Simply Connect Installateur installieren (mit dem Modul geliefert).

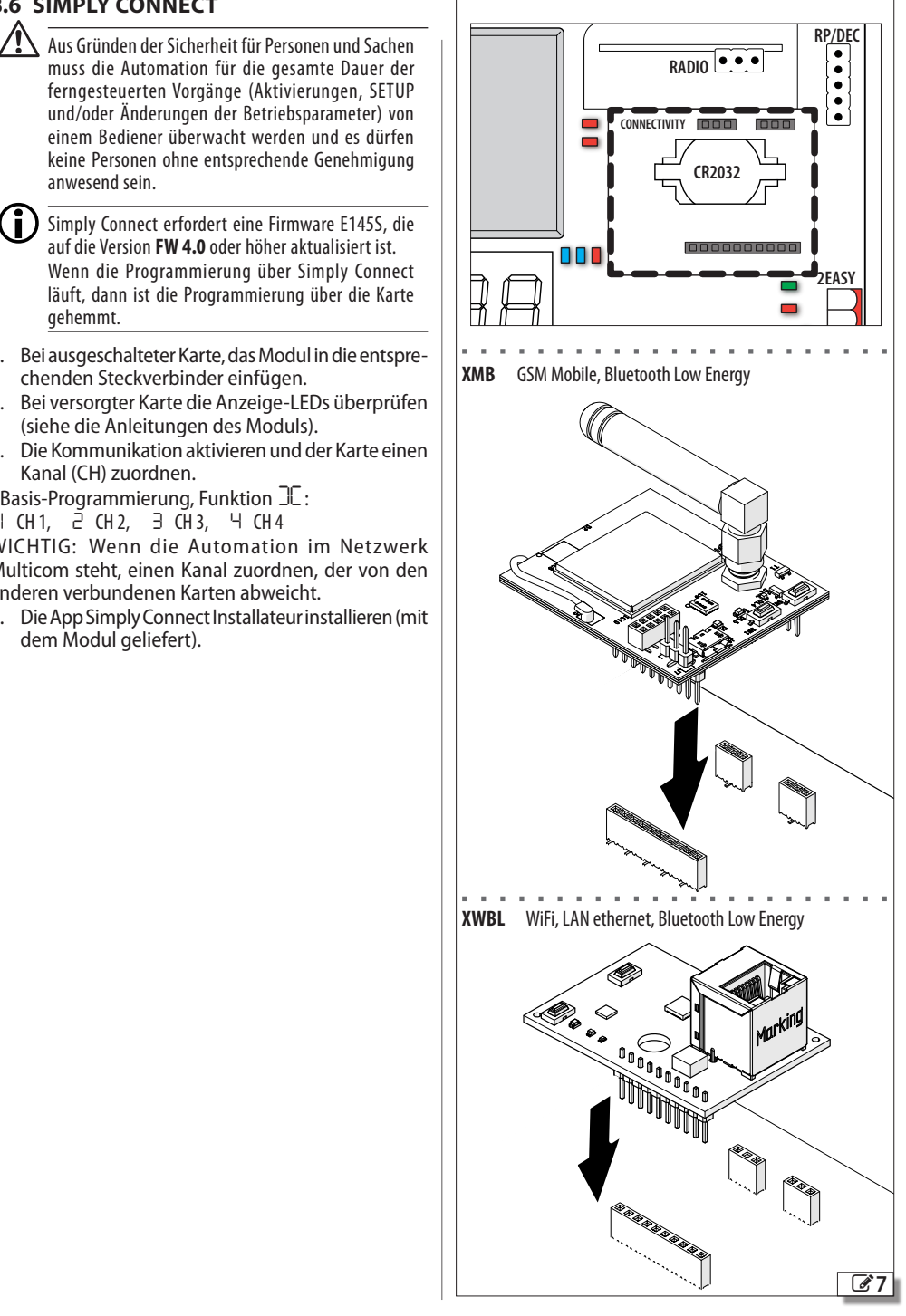

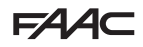

## <span id="page-30-0"></span>**9. UPLOAD/DOWNLOAD**

Auf der Karte E145S ist bereits ein USB-Anschluss vorhanden, mit dem folgende Vorgänge durchgeführt werden können:

- Datenübertragung von USB-Stick (UPLOAD)
- Datenspeicherung auf USB-Stick (DOWNLOAD).

LEin USB-Speichergerät mit einer maximalen Stromaufnahme von 500 mA verwenden, das mit dem Dateisystem FAT oder FAT 32 formatiert ist. Das Format NTFS wird nicht von der Karte erkannt.

- 1. Wenn keine Stromversorgung vorhanden ist, den USB-Stick in den USB-Anschluss der Karte einführen und dann einschalten.
- 2. Das Display zeigt *bo* und die LED USB leuchtet.
- 3. Die Taste **F** drücken und loslassen, um die verfügbaren Vorgänge im Menü Upload/Download zu durchlaufen (siehe Tabelle).

## **UPLOAD-VORGÄNGE**

LUm verwendet werden zu können, müssen die Dateien im Stammverzeichnis auf einem USB-Speichergerät gespeichert werden (außerhalb von Ordnern oder Zip-Dateien und ohne Änderung der ursprünglichen Namen).

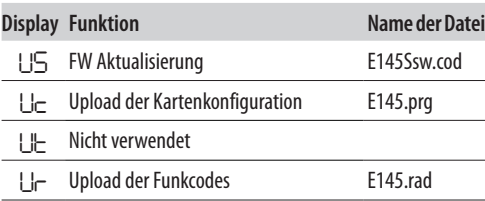

- 1. Um den angezeigten Vorgang auszuführen, gleichzeitig Taste **+** und **–** für mindestens 5 s drücken.
- Start der Aktualisierung: im Display blinkt *--*und die LED USB. Die Tasten loslassen.
- Der Vorgang ist abgeschlossen, wenn auf dem Display *Y* angezeigt wird.

Im Falle von Fehlern zeigt das Display *no* an und die rote LED ERROR leuchtet. Um den Fehlercode anzuzeigen, gleichzeitig die beiden Tasten **+** und **–** drücken. Fehler werden im Kapitel Diagnostik beschrieben.

2. **F** drücken, um zum Menü zurückzukehren.

## **DOWNLOAD-VORGÄNGE**

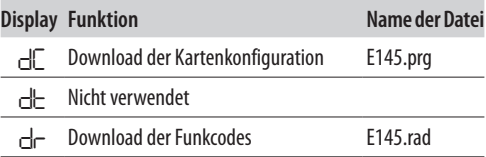

- 1. Um die angezeigte Funktion auszuführen, mindestens 5 Sekunden lang gleichzeitig **+** und **–**drücken, bis auf dem Display *00* erscheint.
- 2. Die Tasten loslassen und mit den Tasten **+** bwz. **–** auswählen, wie die Datei im Stammverzeichnis des USB-Speichers gespeichert werden soll:
	- *00* speichert die Datei ohne Suffix und überschreibt eine eventuell bereits vorhandene Datei mit demselben Namen auf dem USB-Stick (z. B.: E145.prg)
	- *01* speichert die Datei, indem ein 3-stelliges Suffix an den Namen angehängt wird (z. B.: E145000. prg), und wenn der USB-Stick bereits eine Datei mit dem gleichen Namen im Stammverzeichnis hat, erhöht sich das Suffix.

Hinweis: Das Suffix muss gelöscht werden, wenn eine Datei im Upload-Vorgang hochgeladen werden soll.

3. Zum Ausführen die Taste **F** drücken. Der Vorgang ist abgeschlossen, wenn auf dem Display *Y* angezeigt wird.

Im Falle von Fehlern zeigt das Display *no* an und die rote LED ERROR leuchtet. Um den Fehlercode anzuzeigen, gleichzeitig die beiden Tasten **+** und **–** drücken. Fehler werden im Kapitel Diagnostik beschrieben.

4. **F** drücken, um zum Menü zurückzukehren.

<span id="page-31-0"></span>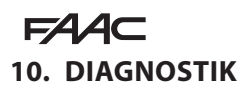

## **10.1 FIRMWARE-VERSION**

Die Firmware-Version der Karte wird bei jedem Einschalten 5 s lang im Display angezeigt.

## **10.2 DIE BEWEGUNG ÜBERPRÜFEN**

Auf die Basis-Programmierung zugreifen und für das Tor2 die Funktion *M2* (wird angezeigt, wenn die Automation für zweiflügelige Türen konfiguriert ist) und für Tor1 die Funktion *M1* verwenden.

1. Die Funktion zeigt *--* an.

<span id="page-31-2"></span> $\overline{AB}$  O Ctatus der LEDs

- 2. Die Tasten **+** und **-** mit Totmannschaltung verwenden. Die vorgesehene Steuerung muss ausgeführt werden:
- **+** zum ÖFFNEN (*oP* im Display)
- **-** zum SCHLIESSEN (*cL* im Display)

Andernfalls die Versorgung vorläufig trennen, um die Phasen (OP/CL) des Motoranschlusses zu vertauschen.

## **10.3 STATUS DER AUTOMATION**

Das Display liefert außerhalb des Programmierungsmenüs Angaben über den Status der Automation (田 [8](#page-31-1)).

## <span id="page-31-1"></span>**8 Status der Automation**

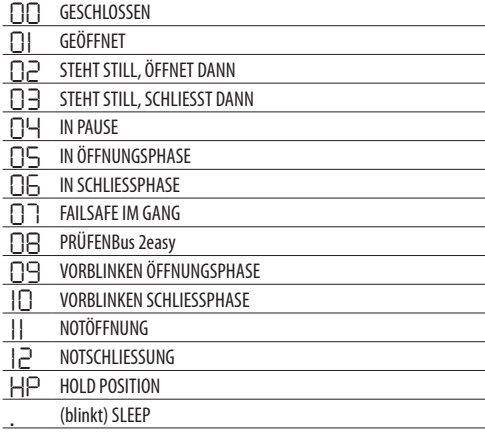

## **10.4 ÜBERPRÜFUNG DER LEDS**

**田 [9](#page-31-2)** zeigt in Fettdruck den Zustand der LEDs mit versorgter Karte, Tor auf halbem Lauf und keine aktive angeschlossene Vorrichtung an ( $\bullet$ =eingeschaltet;  $O$ =ausgeschaltet).

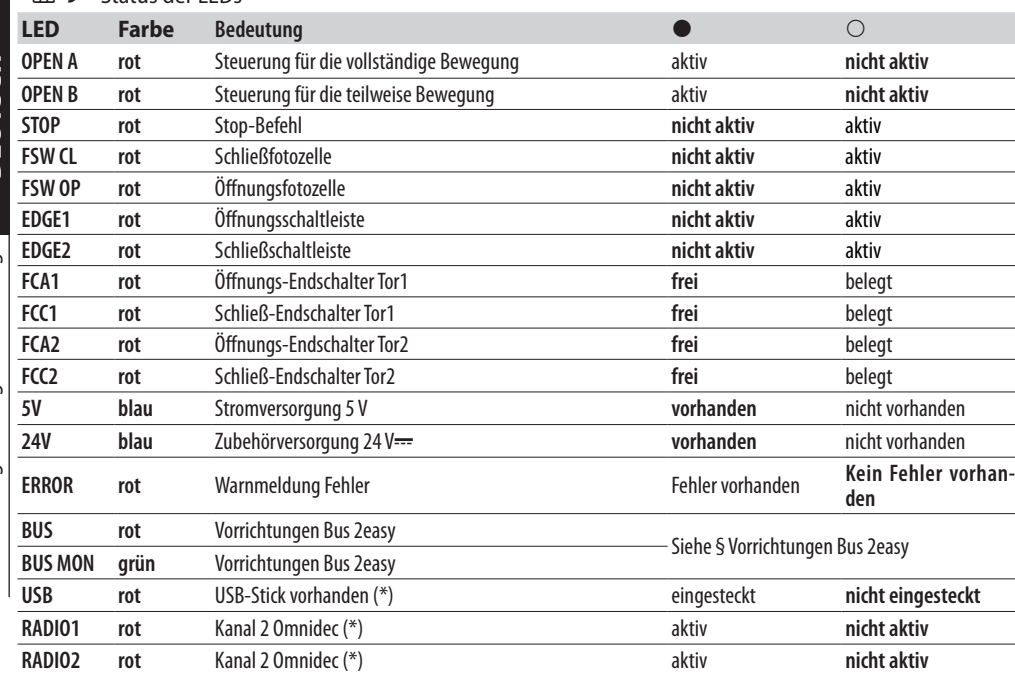

(\*) Weitere Zustände oder Bedeutungen der LED sind in dem Kapitel des entsprechenden Zubehörs aufgeführt.

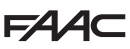

## <span id="page-32-0"></span>**10.5 FEHLERCODES, ALARME, INFOS**

Wenn die LED ERROR aufleuchtet, können die laufenden Meldungen im Display angezeigt werden (z. B. *Er 07* oder Multiple-Meldungen, wie zum Beispiel *Er 07 16*):

- Bei Karte außerhalb der Menüs der Programmierung müssen **+** und **-** gleichzeitig gedrückt werden

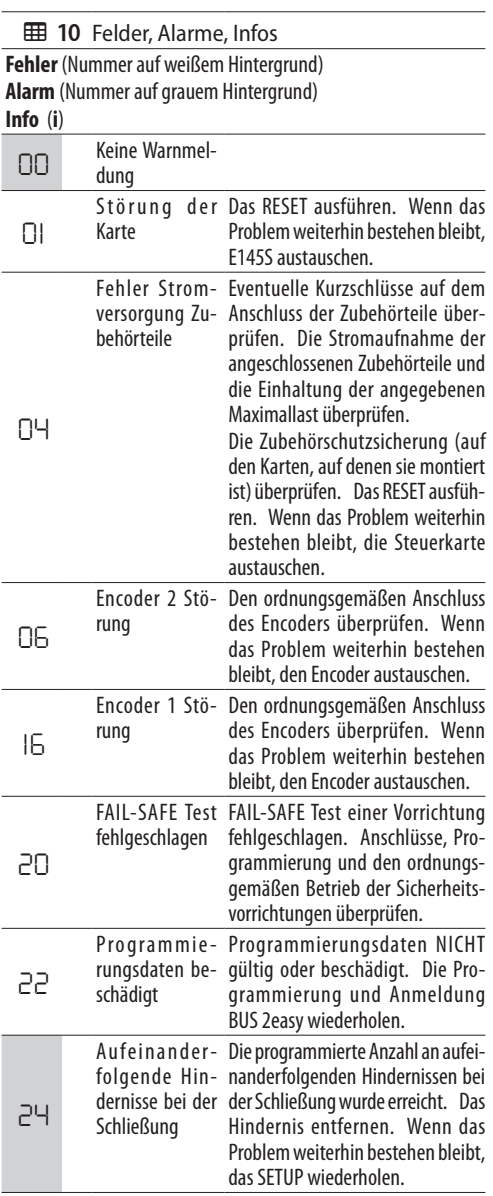

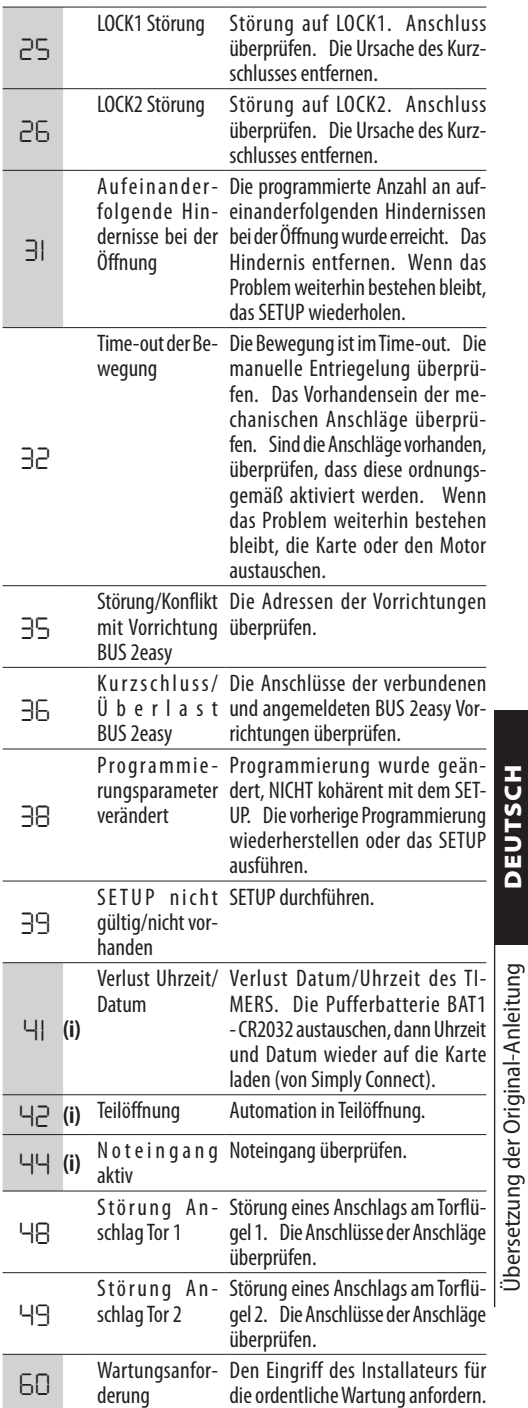

Übersetzung der Original-Anleitung DEUTSCH

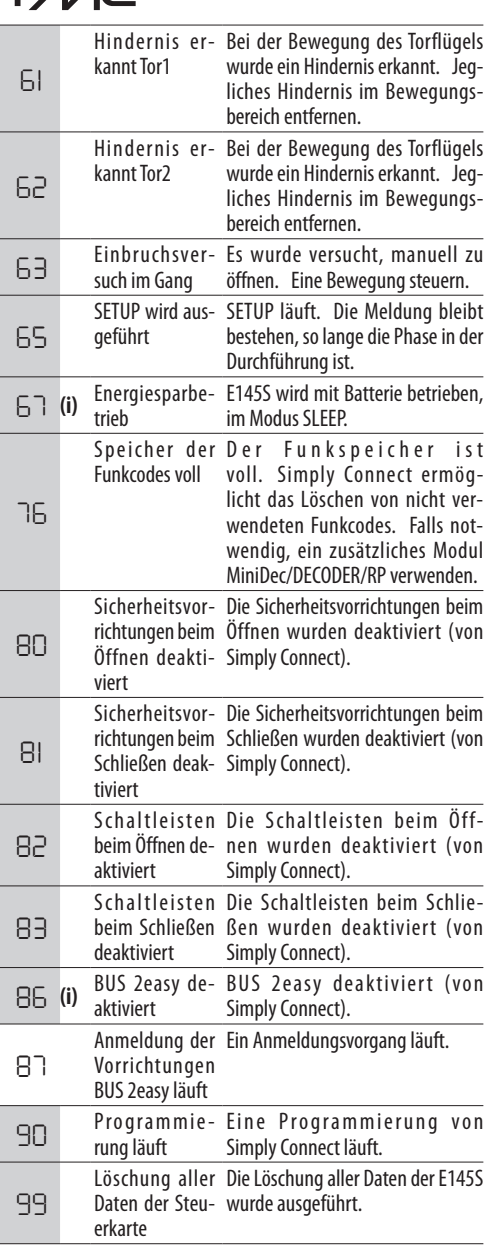

 $E4A$ 

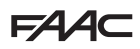

## <span id="page-34-0"></span>**11. WARTUNG**

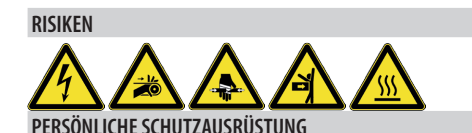

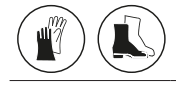

Vor jeder Wartung muss die Netzstromversorgung unterbrochen werden. Wenn der Trennschalter nicht sichtbar ist, muss ein Schild "ACHTUNG – Wartungsarbeiten" angebracht werden. Nach Abschluss der Wartung die Stromversorgung erst wiederherstellen, nachdem der betroffene Bereich gesäubert und geräumt wurde.

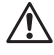

Die Wartung muss vom Installateur/Wartungstechniker ausgeführt werden.

Es sind sämtliche Anweisungen und Empfehlungen zum Thema Sicherheit zu beachten, die in diesem Handbuch erläutert werden.

Der Arbeitsbereich ist abzuschranken und der Zugang/Durchgang zu verbieten. Der Ort, an dem die Arbeiten ausgeführt werden, darf beim Verlassen nicht unbewacht bleiben.

Der Arbeitsbereich muss ordentlich sein und am Ende der Wartung aufgeräumt werden.

Vor Beginn der Wartungstätigkeiten muss abgewartet werden, bis Bauteile, die sich erhitzen können, abgekühlt sind.

An den Originalbauteilen dürfen keinerlei Veränderungen vorgenommen werden.

FAAC S.p.A. haftet nicht für Schäden, die auf veränderte oder manipulierte Bauteile zurückzuführen sind.

LDie Garantie verfällt, falls Komponenten verändert werden.

Wenn Teile ausgetauscht werden müssen, sind ausnahmslos Original-Ersatzteile von FAAC zu verwenden.

## **11.1 ORDENTLICHE WARTUNG**

**11 führt – lediglich als Beispiel dienende und als** nicht erschöpfend anzusehende Leitlinien – die regelmäßig durchzuführenden Arbeiten an der Karte E145S auf, um die Leistungsfähigkeit und Sicherheit der Automation aufrechtzuerhalten. Der Installateur/ Hersteller der Maschine ist dafür verantwortlich, den Wartungsplan für die Automation zu definieren, indem er die Liste ergänzt oder die Wartungsintervalle abhängig von den Eigenschaften der Maschine ändert.

<span id="page-34-1"></span>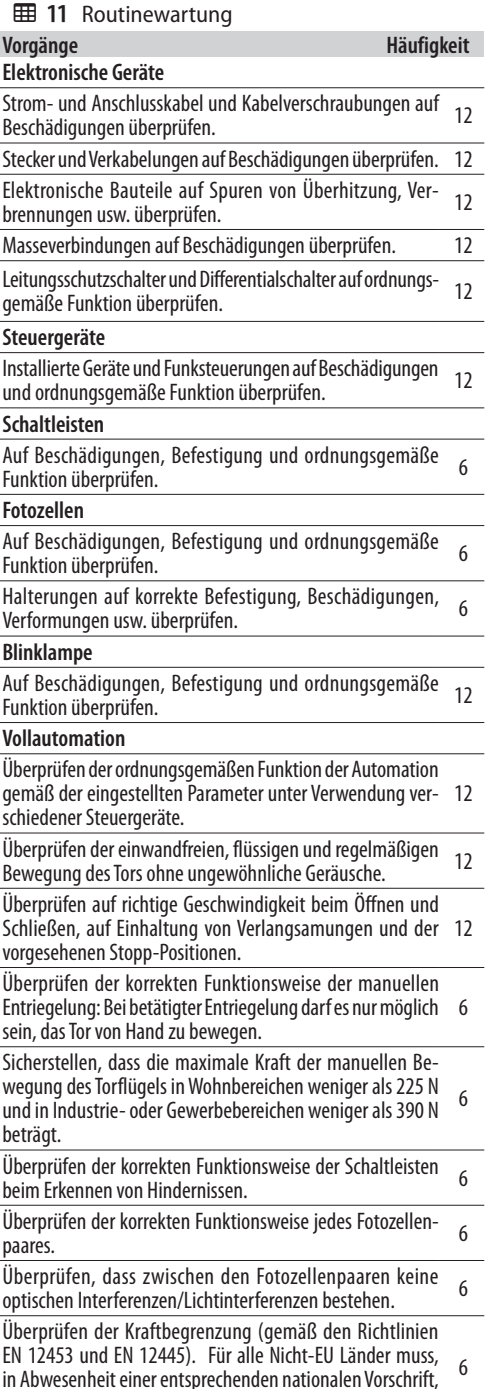

die Kraft unter 150 N statisch liegen.

## <span id="page-35-0"></span>**11.2 ZYKLUSZÄHLER DEN ZÄHLER DER AUSGEFÜHRTEN ZYKLEN ABLESEN**

Die Ablesungen der Funktionen *n c* (Tausende) und *nd* (Zehner) in ERWEITERTER Programmierung summieren.

## **DEN ZYKLUSZÄHLER AUF NULL STELLEN**

In der ERWEITERTEN Programmierung, mit der Funktion *AS* = *no*, auf die Funktion *nc* zugreifen und **+** und **-** 5 s lang drücken.

## **11.3 ANFORDERUNG DER WARTUNG**

Es ist möglich, die Anzahl der ausgeführten Zyklen zu programmieren. Nach Erreichen dieser Anzahl wird die Wartung angefordert.

Wenn die Automation die programmierte Anzahl der Zyklen erreicht, wird bei jeder Bewegung ein Vorblinken von mindestens 8 s erzeugt. Der Benutzer muss den Wartungseingriff durch den Installateur anfordern.

- 1. In ERWEITERTER Programmierung, in der Funktion *AS*, *Y* auswählen, um die Wartungsanforderung zu aktivieren.
- 2. In der Funktion *nc* den Tausender-Wert mittels der Tasten **+** und **-** einstellen.
- 3. In der Funktion *nd* den Zehner-Wert mittels der Tasten **+** und **-** einstellen.
- 4. Beenden und die Programmierung speichern.

## **11.4 PUFFERBATTERIE**

Die Batterie (Modell CR2032) ist erforderlich, wenn Simply Connect Module installiert sind.

Vor dem Einsetzen und Austauschen muss die Leitung stromlos gemacht werden.

Die angegebene Polarität beachten.

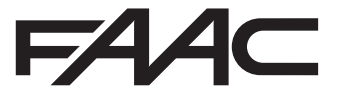

FAAC S.p.A. Soc. Unipersonale Via Calari, 10 - 40069 Zola Predosa BOLOGNA - ITALY Tel. +39 051 61724 - Fax +39 051 09 57 820 www.faac.it - www.faacgroup.com